# Inspiron 14 7000 服务手册

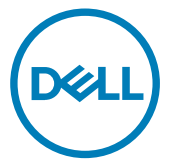

计算机型号: Inspiron 14-7460 管制型号: P74G 管制类型: P74G001

## 注、小心和警告

■ 注: "注"表示帮助您更好地使用该产品的重要信息。

△ 小心: "小心"表示可能会损坏硬件或导致数据丢失,并说明如何避免此 类问题。

警告: "警告"表示可能会造成财产损失、人身伤害甚至死亡。

版权所有 **©** 2016 Dell Inc. 保留所有权利。本产品受美国、国际版权和知识产权法律保 护。Dell 和 Dell 徽标是 Dell Inc. 在美国和/或其他管辖区域的商标。所有此处提及的其他 商标和名称可能是其各自所属公司的商标。

2016 - 08

Rev. A00

目录

(dell

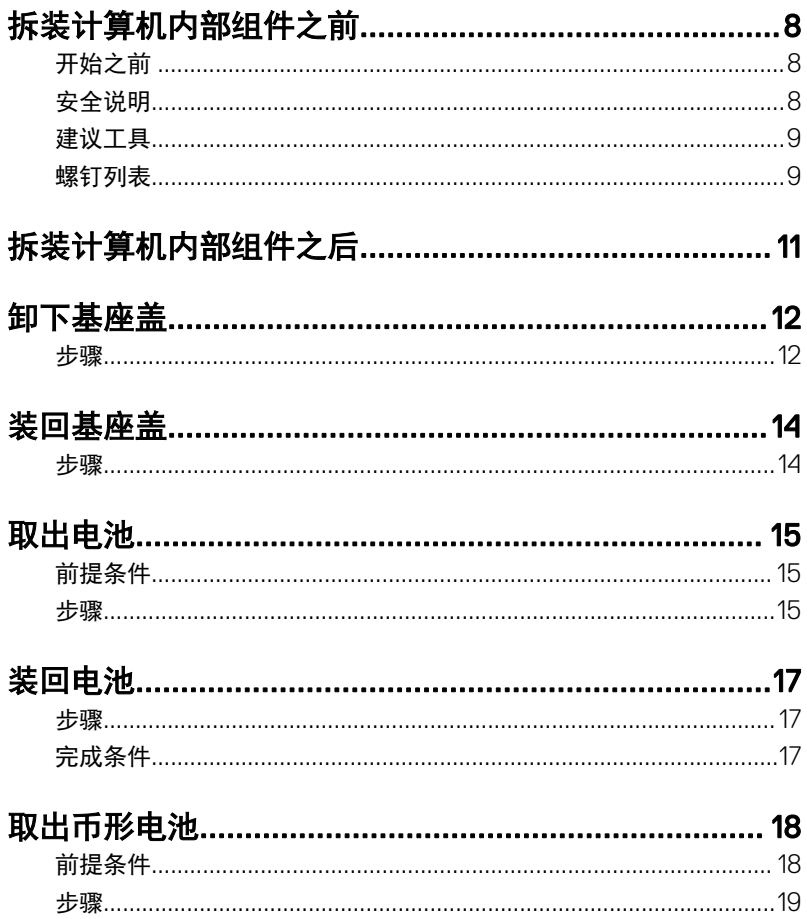

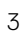

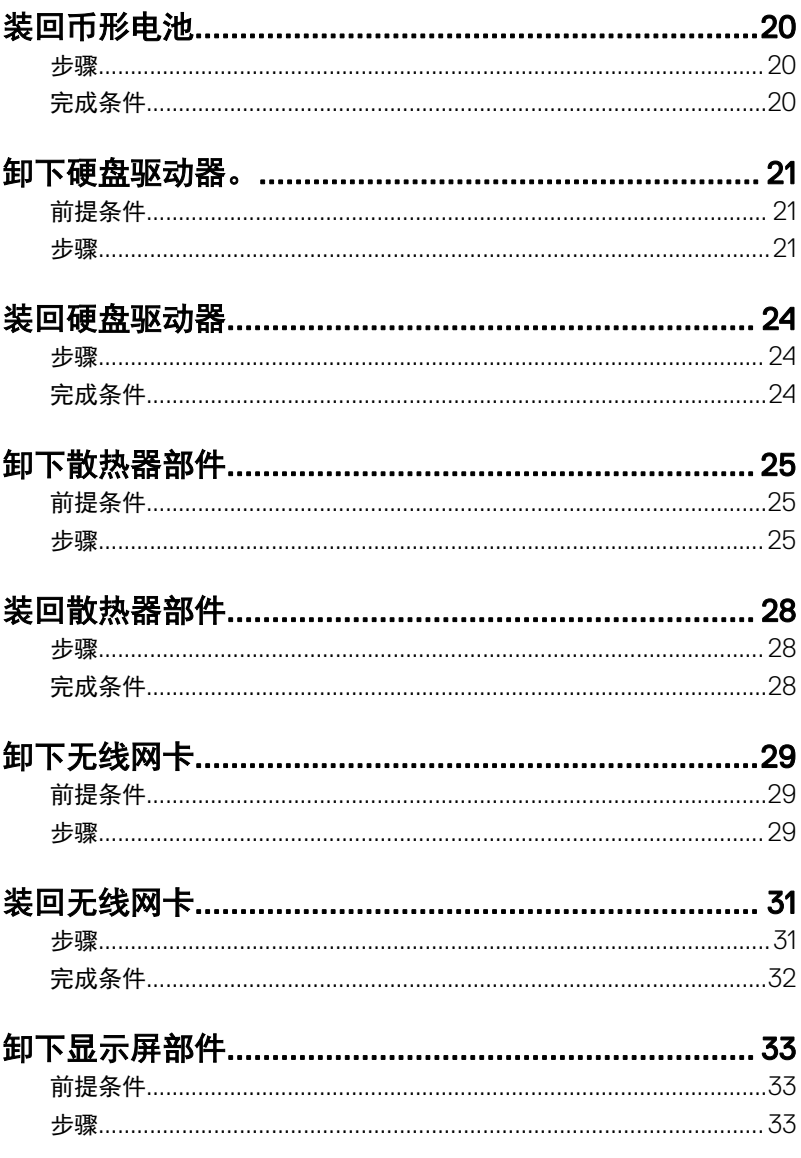

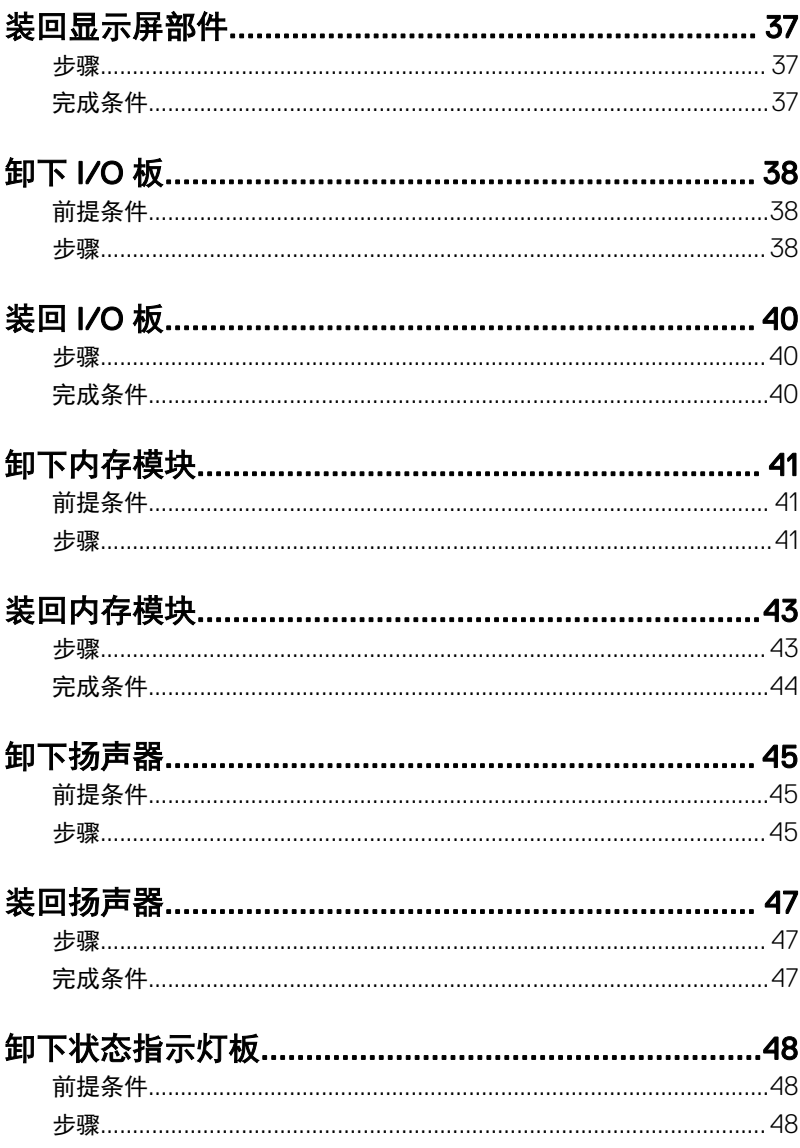

(DELL

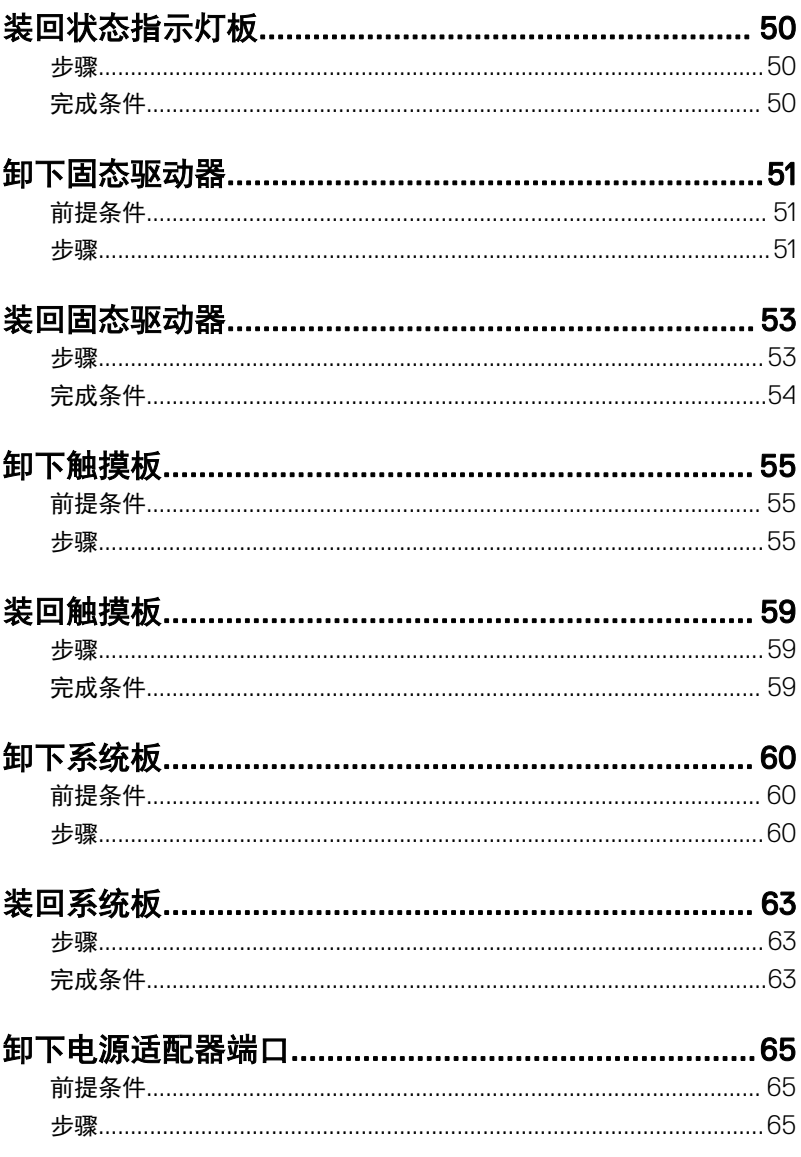

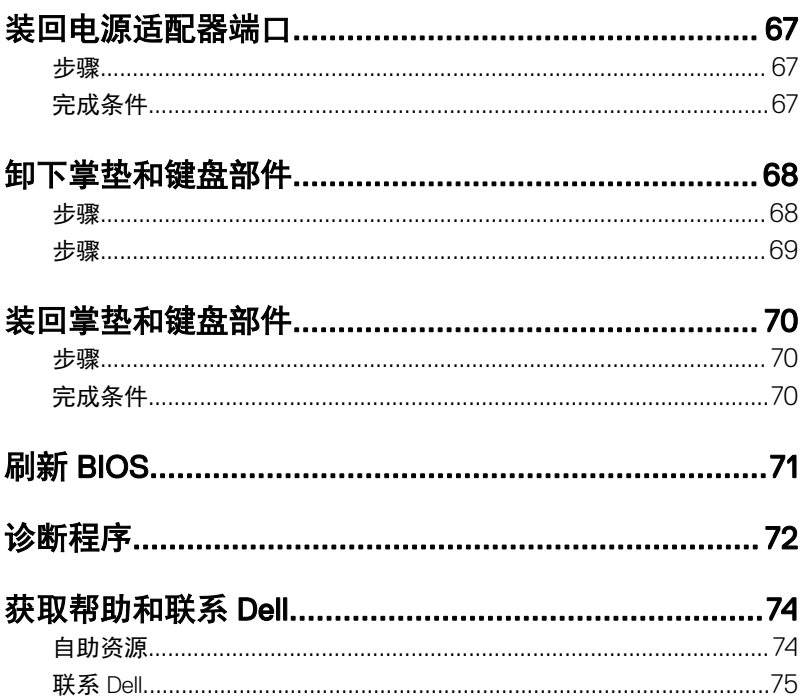

(dell

## <span id="page-7-0"></span>拆装计算机内部组件之前

#### 注: 根据您所订购的配置,本文档中的图像可能与您的计算机有所差异。

### 开始之前

- 1 保存并关闭所有打开的文件,并退出所有打开的应用程序。
- 2 关闭计算机。单击**开始 → ① 开机 → 关机**。

#### 24 注: 如果您使用其它操作系统,请参阅操作系统的说明文件, 了解关机 说明。

- 3 断开计算机和所有连接的设备与各自电源插座的连接。
- 4 断开所有电缆(如电话电缆、网络电缆等)与计算机的连接。
- 5 断开所有连接的设备和外围设备(如键盘、鼠标、显示器等)与计算机的连 接。
- 6 从计算机中卸下所有介质卡和光盘(如果适用)。
- 7 合上显示屏,并将计算机翻转过来。

### 安全说明

遵循以下安全原则可防止您的计算机受到潜在损坏并确保您的人身安全。

警告: 拆装计算机内部组件之前,请阅读计算机附带的安全信息。有关其他 最佳安全操作信息,请参阅 [www.dell.com/regulatory\\_compliance](http://www.dell.com/regulatory_compliance) 上的 Regulatory Compliance (管制标准)主页。

警告: 打开主机盖或面板前断开所有电源的连接。执行完计算机组件拆装工 作后,装回所有护盖、面板和螺钉后再连接电源。

小心: 确保工作台表面平整、整洁,以防止损坏计算机。

小心: 持拿组件和插卡时,请持拿其边缘,切勿触碰插针和接点,以避免损 坏。

**NO** 

<span id="page-8-0"></span>小心: 您只能按照 Dell 技术支持团队的授权或指导进行故障排除和修复。未 经 Dell 授权的维修所造成的损坏不在保修范围之内。请参阅本产品随附的安 全说明,或访问 [www.dell.com/regulatory\\_compliance](http://www.dell.com/regulatory_compliance)。

小心: 触摸计算机内部任何组件之前,请先触摸未上漆的金属表面(例如计 算机背面的金属)以导去身上的静电。在操作过程中,请不时触摸未上漆的 金属表面,以导去静电,否则可能损坏内部组件。

 $\bigwedge$  小心: 断开电缆连接时,请拉动其连接器或其推拉卡舌,请勿直接拉动电 缆。某些电缆接头配有锁梢或蝶形螺钉,必须将其松开后才可断开电缆连 接。断开电缆连接时,请均匀用力,避免弯折任何接头插针。连接电缆时, 确保端口和接头方向正确并对齐。

小心: 按下并弹出介质卡读取器中所有已安装的插卡。

#### 建议工具

执行本说明文件中的步骤可能要求使用以下工具:

- 梅花槽螺丝刀
- 塑料划片

### 螺钉列表

下表提供了用于将不同组件固定至掌垫和键盘部件的螺钉列表。

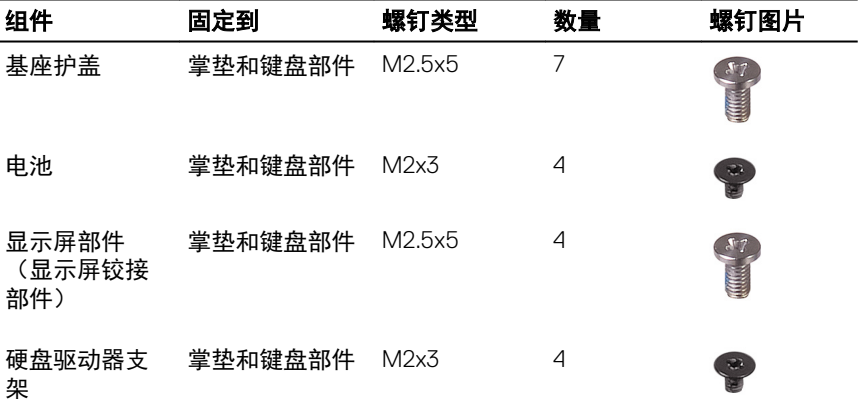

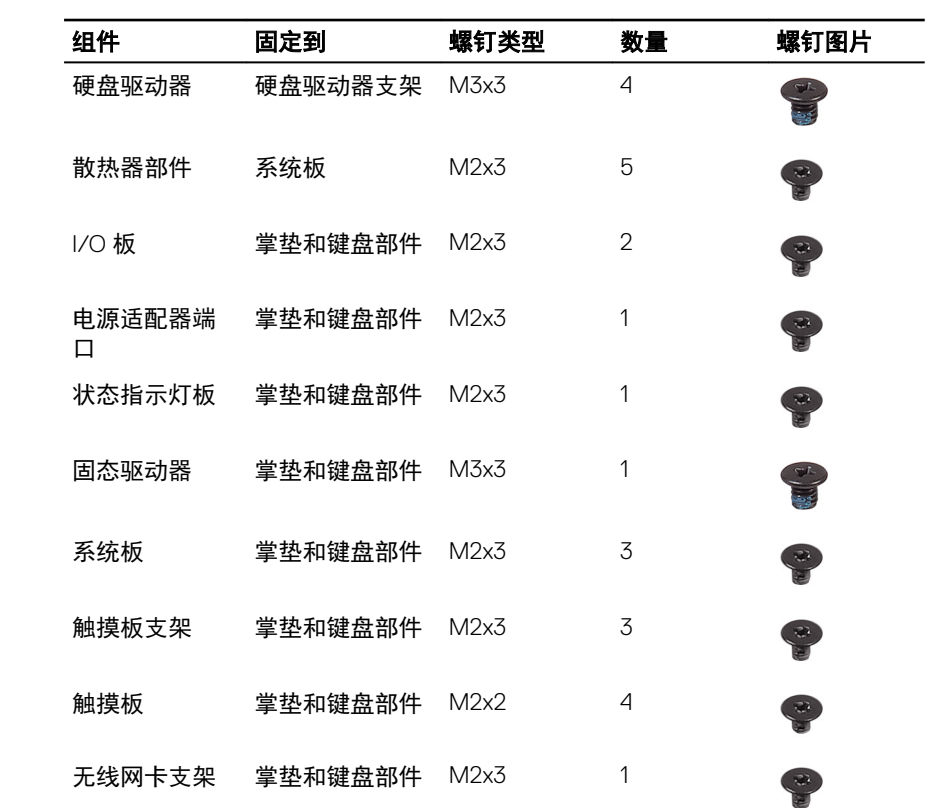

# <span id="page-10-0"></span>拆装计算机内部组件之后

#### 小心: 计算机内部遗留或松动的螺钉可能会严重损坏计算机。

- 装回所有螺钉,并确保没有在计算机内部遗留任何螺钉。
- 连接所有外部设备、外围设备和您在拆装计算机之前卸下的电缆。
- 装回所有介质卡、光盘和您在拆装计算机之前卸下的任何其他部件。
- 将计算机和所有已连接设备连接至电源插座。
- 打开计算机电源。

DELI

## <span id="page-11-0"></span>卸下基座盖

 $\bigwedge$  警告: 拆装计算机内部组件之前,请阅读计算机附带的安全信息,并按照<u>拆</u> [装计算机内部组件之前](#page-7-0)中的步骤进行操作。拆装计算机内部组件之后,请按 照<u>拆装计算机内部组件之后</u>中的说明进行操作。有关其他最佳安全操作信 息,请参阅 [www.dell.com/regulatory\\_compliance](http://www.dell.com/regulatory_compliance) 上的 Regulatory Compliance(管制标准)主页。

#### 步骤

- 1 拧松将基座盖固定至掌垫和键盘部件的三颗固定螺钉。
- 2 拧下将基座盖固定值掌垫和键盘部件的七颗螺钉 (M2.5x5)。

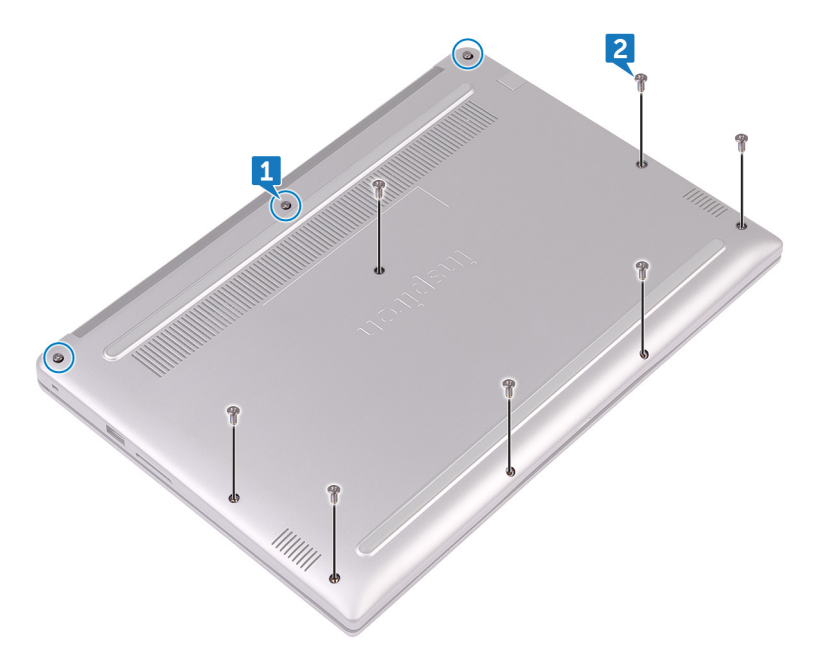

使用指尖轻轻地将基座盖撬离掌垫和键盘部件。

(deli

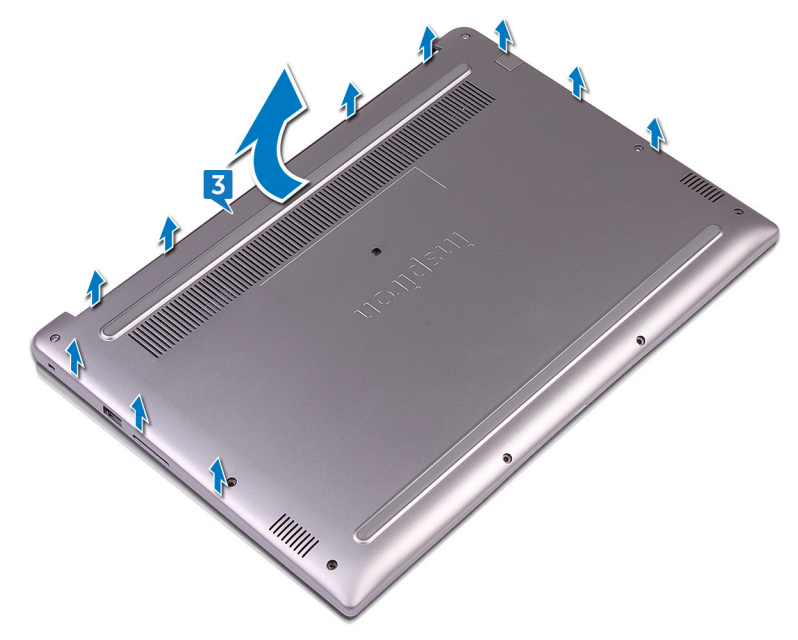

### <span id="page-13-0"></span>装回基座盖

 $\bigwedge$  警告: 拆装计算机内部组件之前,请阅读计算机附带的安全信息,并按照<u>拆</u> [装计算机内部组件之前](#page-7-0)中的步骤进行操作。拆装计算机内部组件之后,请按 [照拆装计算机内部组件之后](#page-10-0)中的说明进行操作。有关其他最佳安全操作信 息,请参阅 [www.dell.com/regulatory\\_compliance](http://www.dell.com/regulatory_compliance) 上的 Regulatory Compliance(管制标准)主页。

**DØJ** 

#### 步骤

- 1 将基座盖与掌垫和键盘部件对齐,然后将基座盖卡入到位。
- 2 拧上将基座盖固定至掌垫和键盘部件的七颗螺钉 (M2.5x5)。
- 3 拧紧将基座盖固定至掌垫和键盘部件的三颗固定螺钉。

## <span id="page-14-0"></span>取出电池

 $\bigwedge$  警告: 拆装计算机内部组件之前,请阅读计算机附带的安全信息,并按照<u>拆</u> [装计算机内部组件之前](#page-7-0)中的步骤进行操作。拆装计算机内部组件之后,请按 [照拆装计算机内部组件之后](#page-10-0)中的说明进行操作。有关其他最佳安全操作信 息,请参阅 [www.dell.com/regulatory\\_compliance](http://www.dell.com/regulatory_compliance) 上的 Regulatory Compliance(管制标准)主页。

### 前提条件

卸下[基座盖。](#page-11-0)

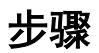

- 1 断开电池电缆与系统板的连接。
- 2 拧下将电池固定至掌垫和键盘部件的四颗螺钉 (M2x3)。

3 将电池提离掌垫和键盘部件。

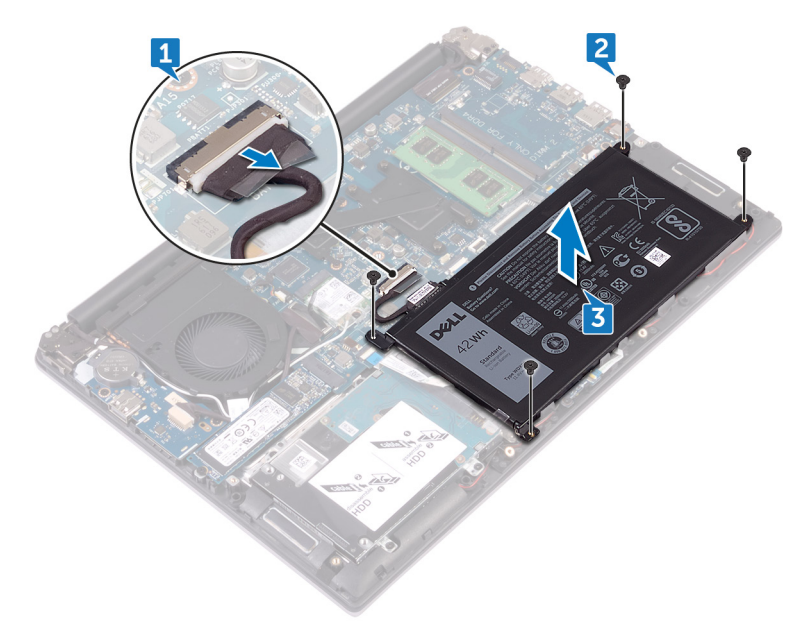

4 按住电源按钮约 5 秒钟, 以导去系统板上的残留电量。

## <span id="page-16-0"></span>装回电池

警告: 拆装计算机内部组件之前,请阅读计算机附带的安全信息,并按[照拆](#page-7-0) 一<br>[装计算机内部组件之前](#page-7-0)中的步骤进行操作。拆装计算机内部组件之后,请按 [照拆装计算机内部组件之后](#page-10-0)中的说明进行操作。有关其他最佳安全操作信 息,请参阅 [www.dell.com/regulatory\\_compliance](http://www.dell.com/regulatory_compliance) 上的 Regulatory Compliance(管制标准)主页。

#### 步骤

- 1 将电池上的螺孔与掌垫和键盘部件上的螺孔对齐。
- 2 拧上将电池固定至掌垫和键盘部件的四颗螺钉 (M2x3)。
- 3 将电池电缆连接至系统板。

### 完成条件

装[回基座盖](#page-13-0)。

DELI

## <span id="page-17-0"></span>取出币形电池

 $\bigwedge$  警告: 拆装计算机内部组件之前,请阅读计算机附带的安全信息,并按照<u>拆</u> [装计算机内部组件之前](#page-7-0)中的步骤进行操作。拆装计算机内部组件之后, 请**按** [照拆装计算机内部组件之后](#page-10-0)中的说明进行操作。有关其他最佳安全操作信 息,请参阅 [www.dell.com/regulatory\\_compliance](http://www.dell.com/regulatory_compliance) 上的 Regulatory Compliance(管制标准)主页。

 $\triangle$  小心: 卸下币形电池后会将 BIOS 设置重设为默认值。建议您卸下币形电池前 记下 BIOS 设置程序的设置。

DØ

### 前提条件

- 1 卸下[基座盖。](#page-11-0)
- 2 卸下[电池。](#page-14-0)

<span id="page-18-0"></span>步骤

DEL

使用塑料划片将币形电池从电池槽中撬出。

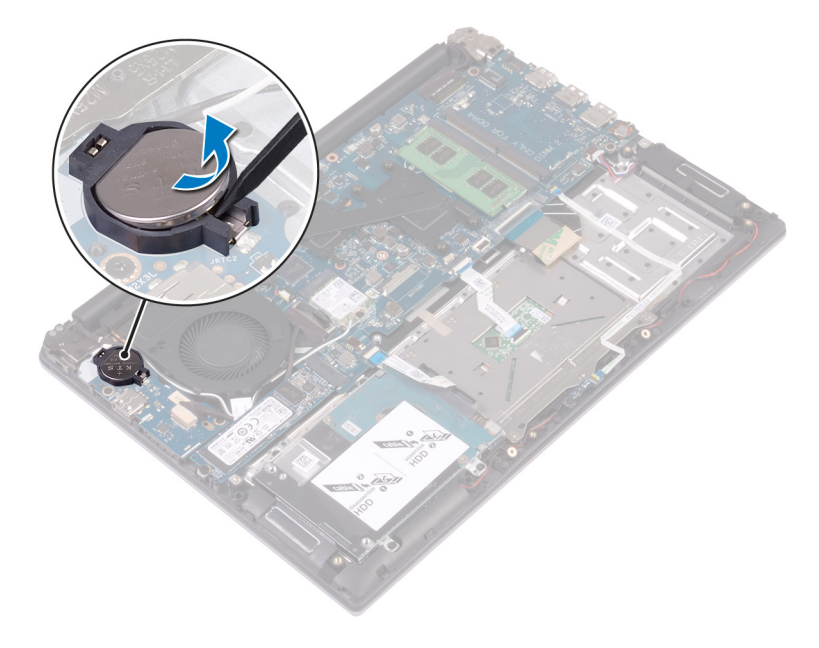

## <span id="page-19-0"></span>装回币形电池

警告: 拆装计算机内部组件之前,请阅读计算机附带的安全信息,并按[照拆](#page-7-0) [装计算机内部组件之前](#page-7-0)中的步骤进行操作。拆装计算机内部组件之后,请按 [照拆装计算机内部组件之后](#page-10-0)中的说明进行操作。有关其他最佳安全操作信 息,请参阅 [www.dell.com/regulatory\\_compliance](http://www.dell.com/regulatory_compliance) 上的 Regulatory Compliance(管制标准)主页。

#### 步骤

将币形电池正面朝上卡入电池槽

### 完成条件

- 1 装[回电池](#page-16-0)。
- 2 装[回基座盖](#page-13-0)。

### <span id="page-20-0"></span>卸下硬盘驱动器。

警告: 拆装计算机内部组件之前,请阅读计算机附带的安全信息,并按[照拆](#page-7-0) <mark>[装计算机内部组件之前](#page-7-0)</mark>中的步骤进行操作。拆装计算机内部组件之后,请按 [照拆装计算机内部组件之后](#page-10-0)中的说明进行操作。有关其他最佳安全操作信 息,请参阅 [www.dell.com/regulatory\\_compliance](http://www.dell.com/regulatory_compliance) 上的 Regulatory Compliance(管制标准)主页。

小心: 硬盘驱动器极易损坏。处理硬盘驱动器时应务必小心。

小心: 为了避免数据丢失,计算机处于睡眠或打开状态时,请勿卸下硬盘驱 动器。

### 前提条件

- 1 卸下[基座盖。](#page-11-0)
- 2 卸下[电池。](#page-14-0)

#### 步骤

DØJ

- 1 打开闩锁,然后断开硬盘驱动器电缆与系统板的连接。
- 2 拧下将硬盘驱动器部件固定至掌垫和键盘部件的四颗螺钉 (M2x3)。

将硬盘驱动器部件提离掌垫和键盘部件。

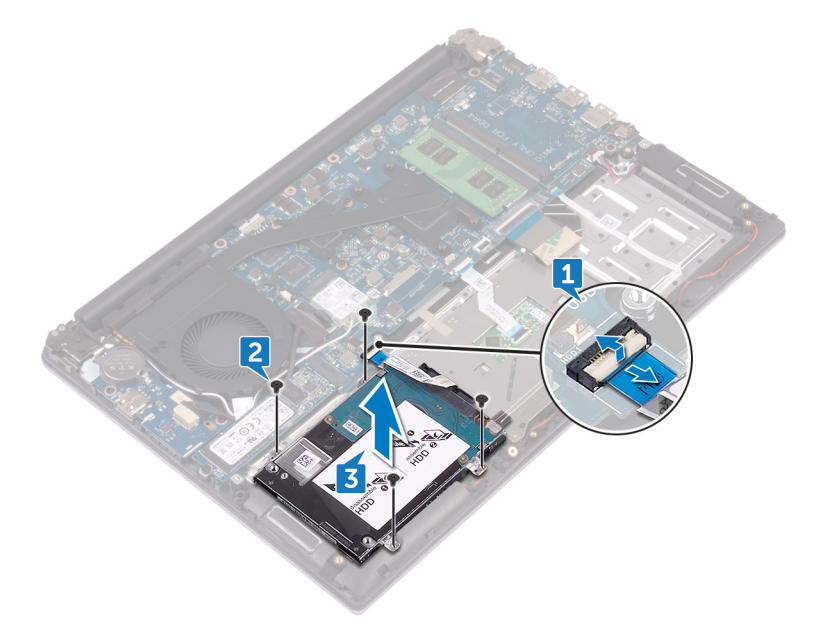

断开插入器与硬盘驱动器部件的连接。

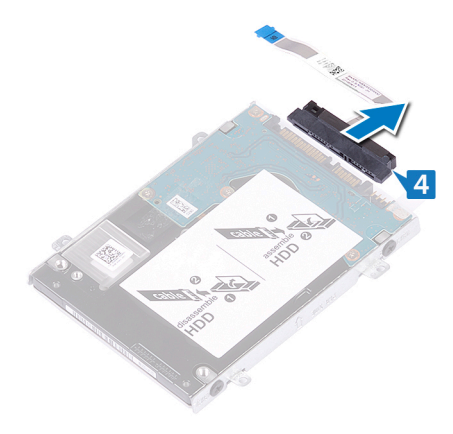

拧下将硬盘驱动器支架固定至硬盘驱动器的四颗螺钉 (M3x3)。

将硬盘驱动器支架提离硬盘驱动器。

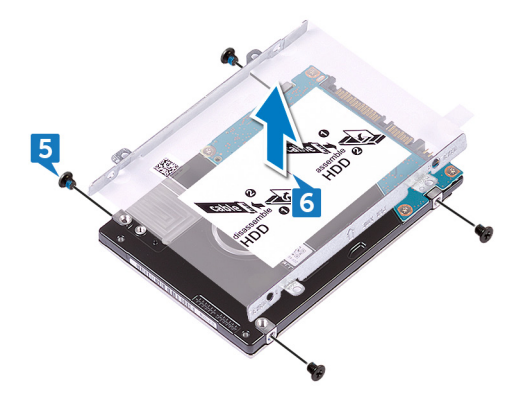

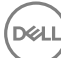

## <span id="page-23-0"></span>装回硬盘驱动器

警告: 拆装计算机内部组件之前,请阅读计算机附带的安全信息,并按[照拆](#page-7-0) <mark>[装计算机内部组件之前](#page-7-0)</mark>中的步骤进行操作。拆装计算机内部组件之后,请按 [照拆装计算机内部组件之后](#page-10-0)中的说明进行操作。有关其他最佳安全操作信 息,请参阅 [www.dell.com/regulatory\\_compliance](http://www.dell.com/regulatory_compliance) 上的 Regulatory Compliance(管制标准)主页。

小心: 硬盘驱动器极易损坏。处理硬盘驱动器时应务必小心。

### 步骤

- 1 将硬盘驱动器支架上的螺孔与硬盘驱动器上的螺孔对齐。
- 2 拧上将硬盘驱动器支架固定至硬盘驱动器的四颗螺钉 (M3x3)。
- 3 将插入器连接到硬盘驱动器部件。
- 4 将硬盘驱动器部件上的螺孔与掌垫和键盘部件上的螺孔对齐。
- 5 拧上将硬盘驱动器部件固定至掌垫和键盘部件的四颗螺钉 (M2x3)。

DØ

6 将硬盘驱动器电缆连接至系统板。

### 完成条件

- 1 装[回电池](#page-16-0)。
- 2 装[回基座盖](#page-13-0)。

## <span id="page-24-0"></span>卸下散热器部件

警告: 拆装计算机内部组件之前,请阅读计算机附带的安全信息,并按[照拆](#page-7-0) <mark>[装计算机内部组件之前](#page-7-0)</mark>中的步骤进行操作。拆装计算机内部组件之后,请按 [照拆装计算机内部组件之后](#page-10-0)中的说明进行操作。有关其他最佳安全操作信 息,请参阅 [www.dell.com/regulatory\\_compliance](http://www.dell.com/regulatory_compliance) 上的 Regulatory Compliance(管制标准)主页。

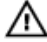

警告: 正常操作过程中散热器可能会变热。请经过足够的时间,待散热器冷 却后再触摸。

 $\bigwedge_{\alpha}$ 小心: 为了最大限度地使处理器冷却, 请勿散热器的传热区域。手上的油脂 会降低导热油脂的热传导能力。

### 前提条件

- 1 卸下[基座盖。](#page-11-0)
- 2 卸下[电池。](#page-14-0)

步骤

1 使用推拉卡舌断开 I/O 板电缆与系统板的连接。

将 I/O 板电缆从风扇上的布线导轨中卸下。

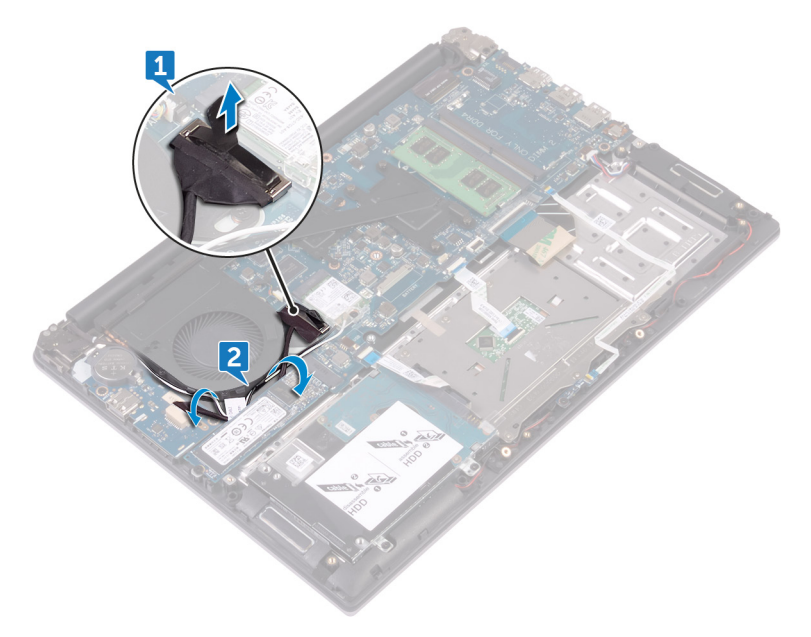

- 剥下将风扇电缆固定至系统板的胶带。
- 断开风扇电缆与系统板的连接。
- 按顺序(已在散热器部件上标明)拧松将散热器部件固定至系统板的四颗固 定螺钉。
- 6 按顺序 (已在散热器部件上标明) 拧下将散热器部件固定至系统板的五颗螺 钉 (M2x3)。

将散热器部件提离系统板。

(deli

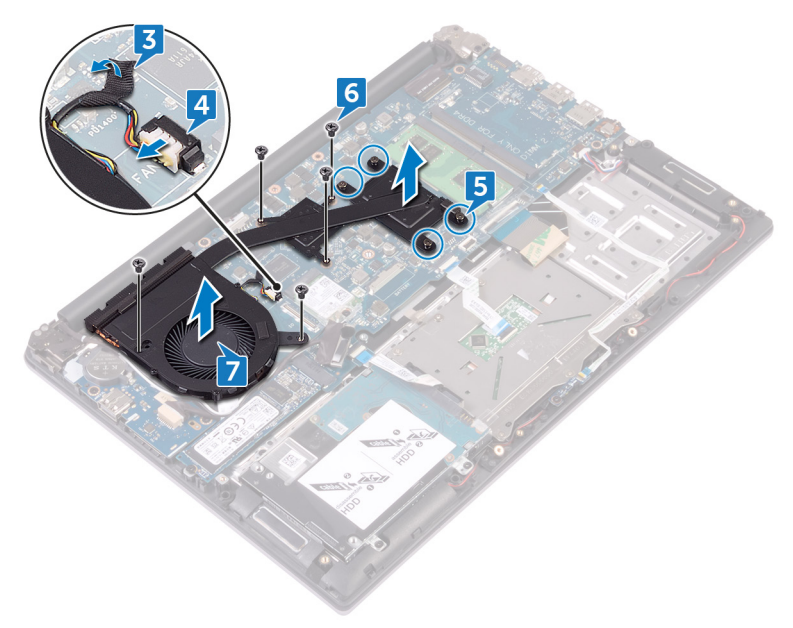

## <span id="page-27-0"></span>装回散热器部件

警告: 拆装计算机内部组件之前,请阅读计算机附带的安全信息,并按[照拆](#page-7-0) [装计算机内部组件之前](#page-7-0)中的步骤进行操作。拆装计算机内部组件之后,请按 [照拆装计算机内部组件之后](#page-10-0)中的说明进行操作。有关其他最佳安全**操作**信 息,请参阅 [www.dell.com/regulatory\\_compliance](http://www.dell.com/regulatory_compliance) 上的 Regulatory Compliance(管制标准)主页。

小心: 未正确对齐散热器可能会损坏系统板和处理器。

24 注: 如果将原来的系统板与风扇重新安装在一起, 则可以重新使用原来的导 热油脂。如果系统板或风扇已更换,请使用套件中提供的热垫板,以确保达 到良好的导热效果。

#### 步骤

- 1 将散热器部件上的螺孔与系统板上的螺孔对齐。
- 2 按顺序(已在散热器部件上标明)拧紧将散热器部件固定至系统板的四颗固 定螺钉。
- 3 按顺序(已在散热器部件上标明)拧上将散热器部件固定至系统板的五颗螺  $ET$  (M $2x3$ ).
- 4 将风扇电缆连接到系统板。
- 5 贴上将风扇电缆固定至系统板的胶带。
- 6 通过风扇上的布线导轨对 I/O 板电缆进行布线。
- 7 将 I/O 板电缆连接至系统板。

### 完成条件

- 1 装回[电池。](#page-16-0)
- 2 装回[基座盖。](#page-13-0)

## <span id="page-28-0"></span>卸下无线网卡

警告: 拆装计算机内部组件之前,请阅读计算机附带的安全信息,并按[照拆](#page-7-0) [装计算机内部组件之前](#page-7-0)中的步骤进行操作。拆装计算机内部组件之后,请按 [照拆装计算机内部组件之后](#page-10-0)中的说明进行操作。有关其他最佳安全操作信 息,请参阅 [www.dell.com/regulatory\\_compliance](http://www.dell.com/regulatory_compliance) 上的 Regulatory Compliance(管制标准)主页。

### 前提条件

- 1 卸下[基座盖。](#page-11-0)
- 2 卸下[电池。](#page-14-0)

### 步骤

DEL

- 1 拧下将无线网卡支架固定至无线网卡和系统板的螺钉 (M2x3)。
- 2 从无线网卡上卸下将无线网卡支架。
- 3 断开天线电缆与无线网卡的连接。

滑动无线网卡并将其从无线网卡插槽中卸下。

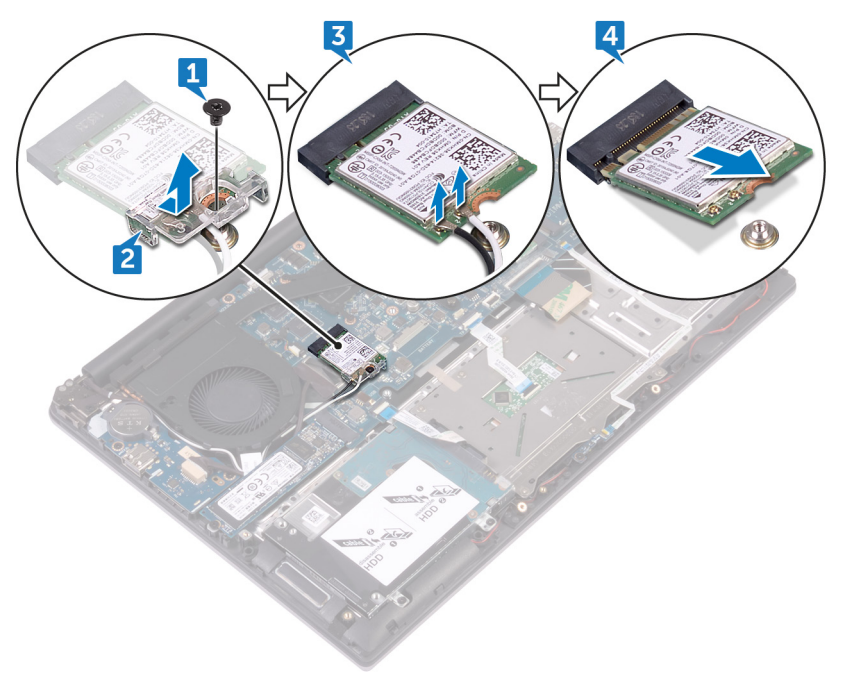

DEL

## <span id="page-30-0"></span>装回无线网卡

 $\bigwedge$  警告: 拆装计算机内部组件之前,请阅读计算机附带的安全信息,并按照<u>拆</u> [装计算机内部组件之前](#page-7-0)中的步骤进行操作。拆装计算机内部组件之后,请按 [照拆装计算机内部组件之后](#page-10-0)中的说明进行操作。有关其他最佳安全操作信 息,请参阅 [www.dell.com/regulatory\\_compliance](http://www.dell.com/regulatory_compliance) 上的 Regulatory Compliance(管制标准)主页。

#### 步骤

DØJ

- 1 将无线网卡上的槽口与无线网卡插槽上的卡舌对齐。
- 2 以一定角度将无线网卡滑入无线网卡插槽。
- 3 将天线电缆连接至无线网卡。 下表提供了您计算机支持的无线网卡的天线电缆颜色方案:

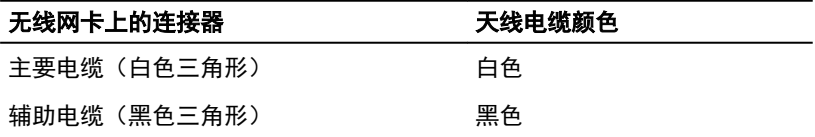

4 将无线网卡支架上的螺孔与无线网卡和系统板上的螺孔对齐。

<span id="page-31-0"></span>5 向下按压无线网卡的另一端,然后拧上将无线网卡支架固定至无线网卡和系 统板的螺钉。

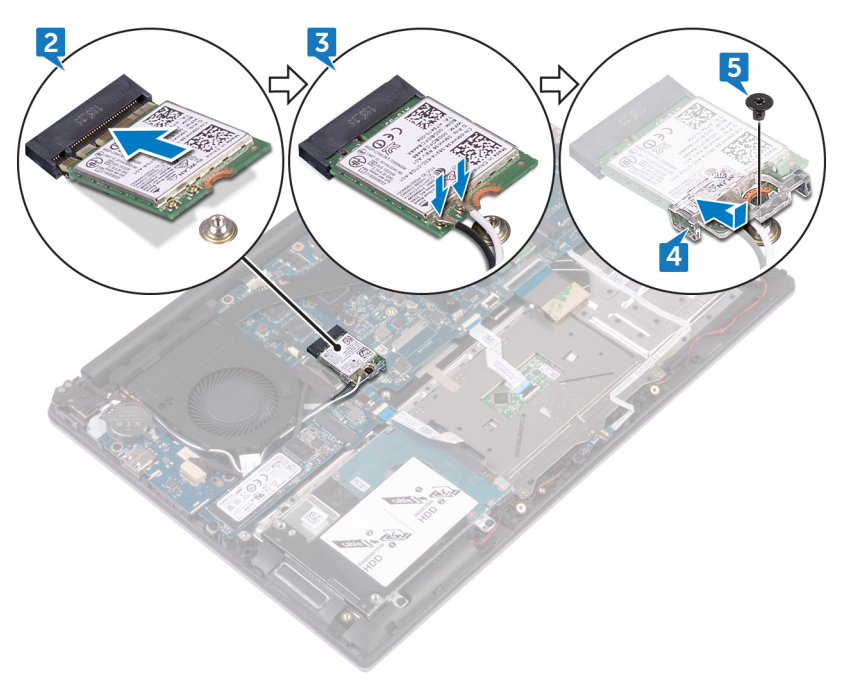

完成条件

- 1 装回<u>电池</u>。
- 2 装[回基座盖](#page-13-0)。

## <span id="page-32-0"></span>卸下显示屏部件

警告: 拆装计算机内部组件之前,请阅读计算机附带的安全信息,并按[照拆](#page-7-0) [装计算机内部组件之前](#page-7-0)中的步骤进行操作。拆装计算机内部组件之后,请按 [照拆装计算机内部组件之后](#page-10-0)中的说明进行操作。有关其他最佳安全操作信 息,请参阅 [www.dell.com/regulatory\\_compliance](http://www.dell.com/regulatory_compliance) 上的 Regulatory Compliance(管制标准)主页。

### 前提条件

- 1 卸下[基座盖。](#page-11-0)
- 2 卸下[电池。](#page-14-0)
- 3 卸下[无线卡。](#page-28-0)

#### 步骤

1 记下天线电缆的布线方式,然后从风扇上的布线导向器中取出天线电缆。

2 打开闩锁,然后断开显示屏电缆与系统板的连接。

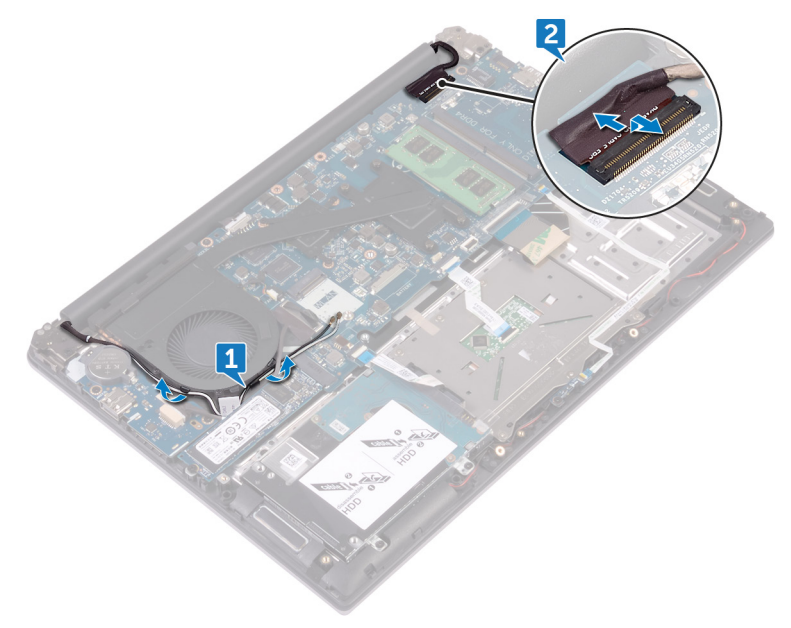

- 将显示屏打开至 90 度角。
- 将计算机置于桌子的边缘,从而使掌垫和键盘部件在桌子上,并且显示屏部 件展开超过桌子边缘,同时显示屏铰接部件朝上。
- 拧下将显示屏铰接部件固定至掌垫和键盘部件的四颗螺钉 (M2.5x5)。

将显示屏部件提离掌垫和键盘部件。

**DEL** 

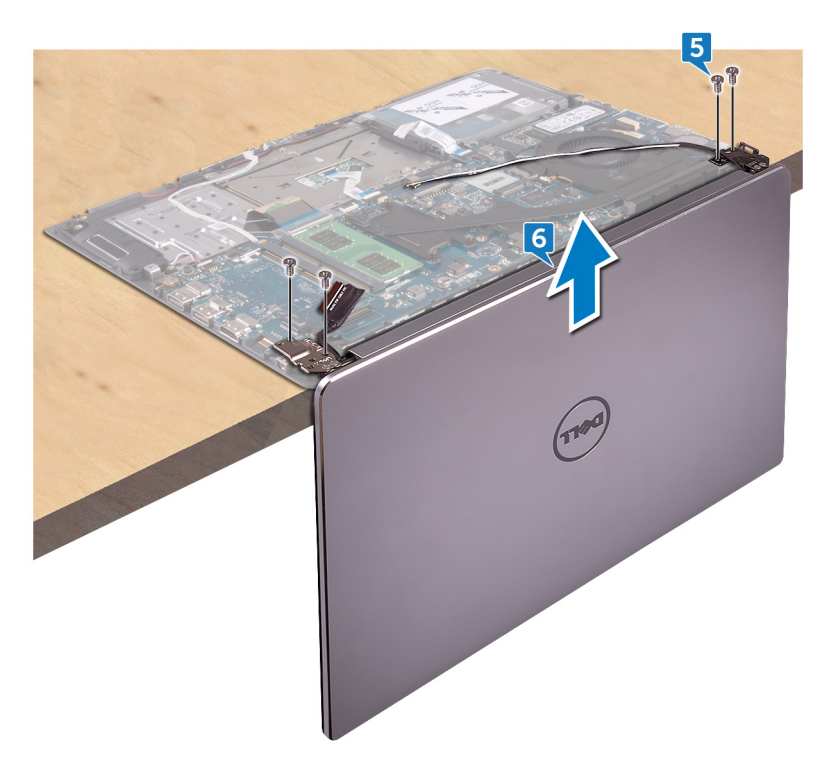

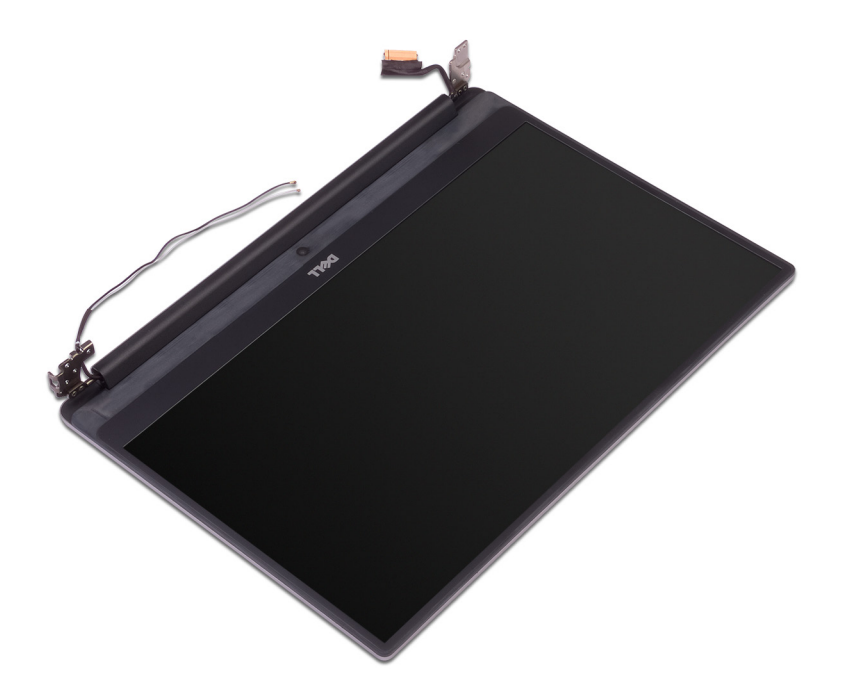
# <span id="page-36-0"></span>装回显示屏部件

警告: 拆装计算机内部组件之前,请阅读计算机附带的安全信息,并按[照拆](#page-7-0) [装计算机内部组件之前](#page-7-0)中的步骤进行操作。拆装计算机内部组件之后,请按 [照拆装计算机内部组件之后](#page-10-0)中的说明进行操作。有关其他最佳安全操作信 息,请参阅 [www.dell.com/regulatory\\_compliance](http://www.dell.com/regulatory_compliance) 上的 Regulatory Compliance(管制标准)主页。

#### 步骤

- 1 将掌垫和键盘部件键盘面朝下放在桌子边缘。
- 2 将显示屏铰接部件上的螺孔与掌垫和键盘部件上的螺孔对齐。
- 3 拧上将显示屏铰接部件固定至掌垫和键盘部件的四颗螺钉 (M2.5x5)。
- 4 合上显示屏,并将计算机翻转过来。
- 5 将显示屏电缆滑入系统板上的连接器中,然后合上闩锁以固定电缆。
- 6 通过风扇上的布线导轨对天线电缆进行布线。

### 完成条件

- 1 装[回无线网卡](#page-30-0)。
- 2 装[回电池](#page-16-0)。

DEL

3 装[回基座盖](#page-13-0)。

# <span id="page-37-0"></span>卸下 I/O 板

 $\bigwedge$  警告: 拆装计算机内部组件之前,请阅读计算机附带的安全信息,并按照<u>拆</u> <mark>[装计算机内部组件之前](#page-7-0)</mark>中的步骤进行操作。拆装计算机内部组件之后,请按 [照拆装计算机内部组件之后](#page-10-0)中的说明进行操作。有关其他最佳安全操作信 息,请参阅 [www.dell.com/regulatory\\_compliance](http://www.dell.com/regulatory_compliance) 上的 Regulatory Compliance(管制标准)主页。

## 前提条件

- 1 卸下<u>基座盖</u>。
- 2 卸下[电池。](#page-14-0)

#### 步骤

- 1 断开 I/O 板电缆与 I/O 板的连接。
- 2 拧下将 I/O 板固定至掌垫和键盘部件的两颗螺钉 (M2x3)。

将 I/O 板提离掌垫和键盘部件。

DEL

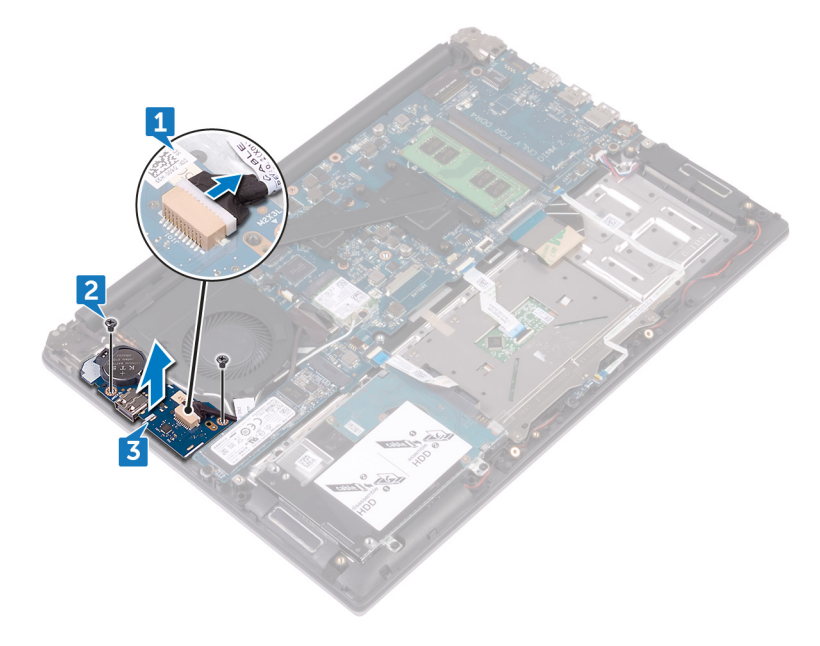

# <span id="page-39-0"></span>装回 I/O 板

 $\bigwedge$  警告: 拆装计算机内部组件之前,请阅读计算机附带的安全信息,并按照<u>拆</u> <mark>[装计算机内部组件之前](#page-7-0)</mark>中的步骤进行操作。拆装计算机内部组件之后,请按 [照拆装计算机内部组件之后](#page-10-0)中的说明进行操作。有关其他最佳安全操作信 息,请参阅 [www.dell.com/regulatory\\_compliance](http://www.dell.com/regulatory_compliance) 上的 Regulatory Compliance(管制标准)主页。

#### 步骤

- 1 将 I/O 板上的螺孔与掌垫和键盘上的螺孔对齐。
- 2 拧上将 I/O 板固定至掌垫和键盘部件的两颗螺钉 (M2x3)。
- 3 将 I/O 板电缆连接至 I/O 板。

## 完成条件

- 1 装回<mark>电池</mark>。
- 2 装[回基座盖](#page-13-0)。

# <span id="page-40-0"></span>卸下内存模块

警告: 拆装计算机内部组件之前,请阅读计算机附带的安全信息,并按[照拆](#page-7-0) [装计算机内部组件之前](#page-7-0)中的步骤进行操作。拆装计算机内部组件之后, 请**按** [照拆装计算机内部组件之后](#page-10-0)中的说明进行操作。有关其他最佳安全操作信 息,请参阅 [www.dell.com/regulatory\\_compliance](http://www.dell.com/regulatory_compliance) 上的 Regulatory Compliance(管制标准)主页。

## 前提条件

- 1 卸下<u>基座盖</u>。
- 2 卸下[电池。](#page-14-0)

### 步骤

1 请用指尖小心拨开内存模块插槽两端的固定夹,直至内存模块弹起。

从内存模块插槽中卸下内存模块。

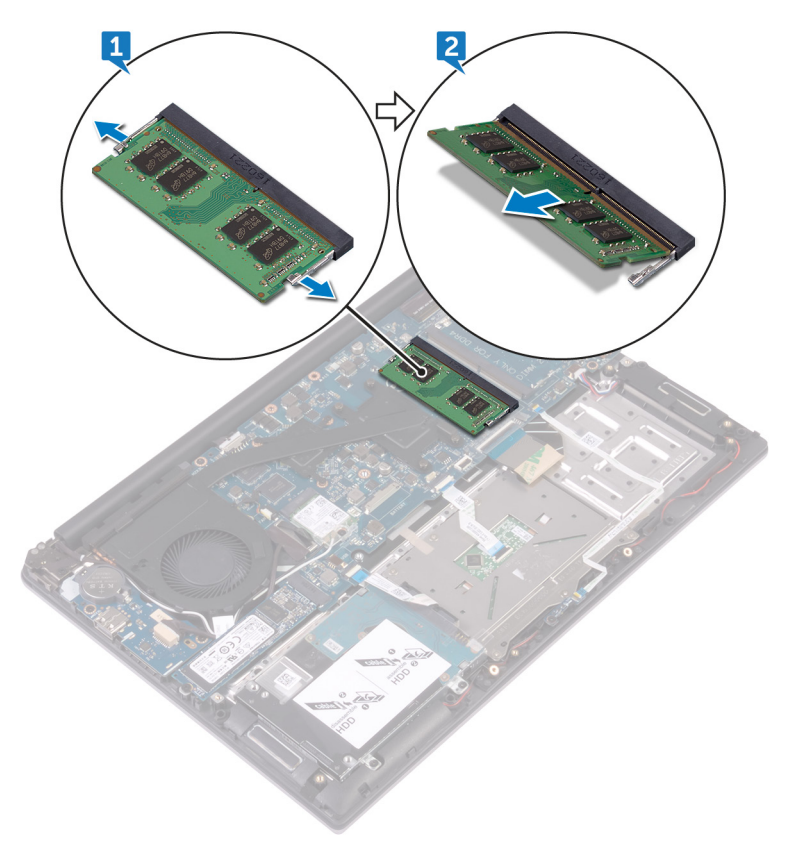

DEL

# <span id="page-42-0"></span>装回内存模块

警告: 拆装计算机内部组件之前,请阅读计算机附带的安全信息,并按[照拆](#page-7-0) [装计算机内部组件之前](#page-7-0)中的步骤进行操作。拆装计算机内部组件之后, 请按 [照拆装计算机内部组件之后](#page-10-0)中的说明进行操作。有关其他最佳安全操作信 息,请参阅 [www.dell.com/regulatory\\_compliance](http://www.dell.com/regulatory_compliance) 上的 Regulatory Compliance(管制标准)主页。

#### 步骤

1 将内存模块上的槽口与内存模块插槽上的卡舌对齐。

2 将内存模块以一定的角度稳固地滑入插槽,然后向下按压内存模块直至其卡 入到位。

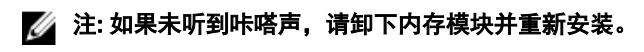

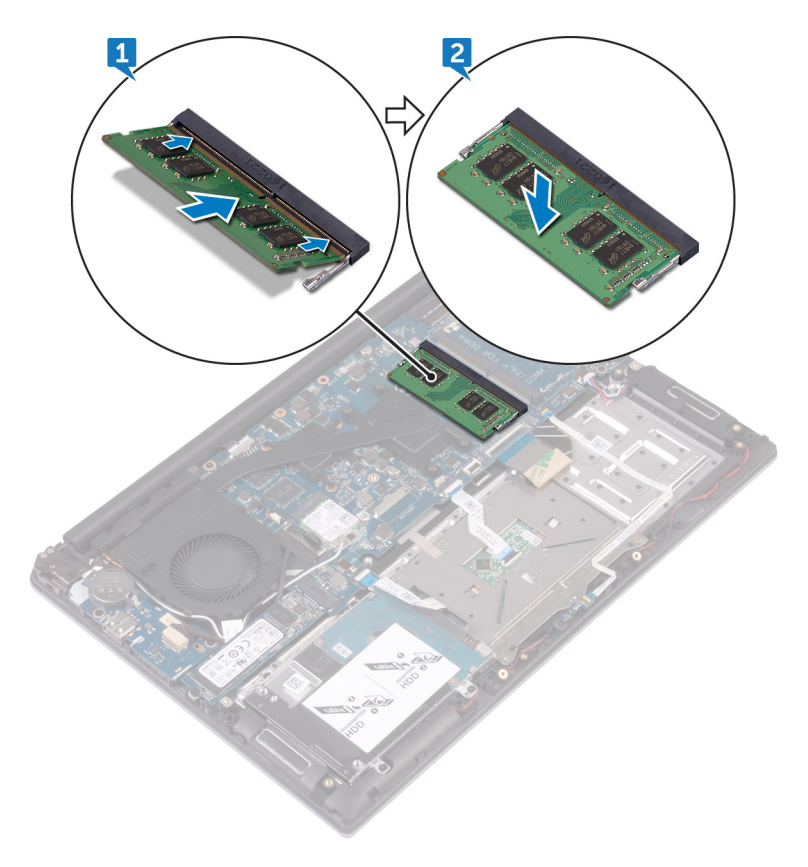

完成条件

- 1 装回<u>电池</u>。
- 2 装回<u>基座盖</u>。

# <span id="page-44-0"></span>卸下扬声器

 $\bigwedge$  警告: 拆装计算机内部组件之前,请阅读计算机附带的安全信息,并按照<u>拆</u> [装计算机内部组件之前](#page-7-0)中的步骤进行操作。拆装计算机内部组件之后,请按 [照拆装计算机内部组件之后](#page-10-0)中的说明进行操作。有关其他最佳安全操作信 息,请参阅 [www.dell.com/regulatory\\_compliance](http://www.dell.com/regulatory_compliance) 上的 Regulatory Compliance(管制标准)主页。

### 前提条件

- 1 卸下[基座盖。](#page-11-0)
- 2 卸下[电池。](#page-14-0)

### 步骤

DEL

- 1 断开扬声器电缆与系统板的连接。
- 2 将扬声器电缆从掌垫和键盘部件上的布线导向器中拔出。
- 3 提起扬声器电缆前,请记下橡胶索环的位置。

从定位柱上卸下扬声器,然后将扬声器提离掌垫和键盘部件。

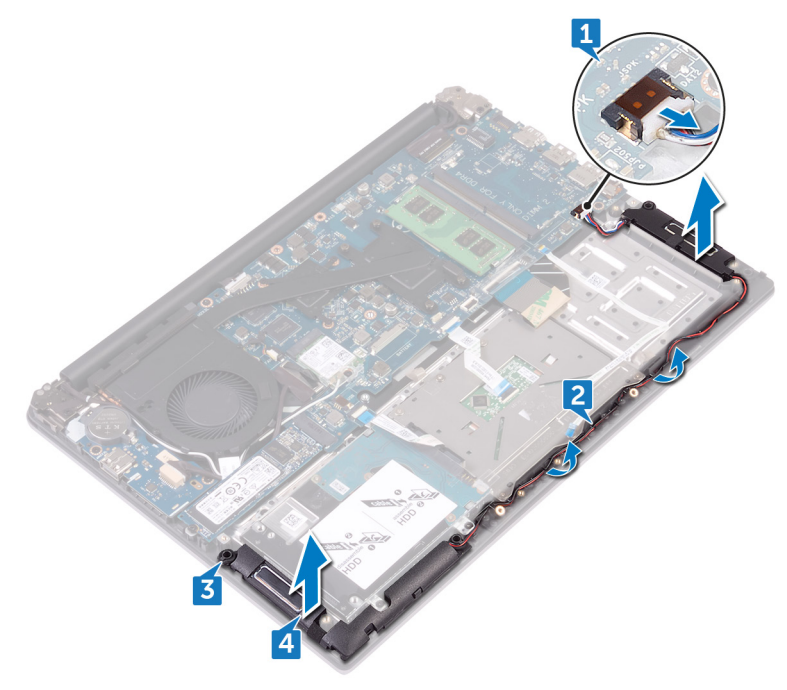

# <span id="page-46-0"></span>装回扬声器

 $\bigwedge$  警告: 拆装计算机内部组件之前,请阅读计算机附带的安全信息,并按照<u>拆</u> [装计算机内部组件之前](#page-7-0)中的步骤进行操作。拆装计算机内部组件之后,请按 [照拆装计算机内部组件之后](#page-10-0)中的说明进行操作。有关其他最佳安全操作信 息,请参阅 [www.dell.com/regulatory\\_compliance](http://www.dell.com/regulatory_compliance) 上的 Regulatory Compliance(管制标准)主页。

#### 步骤

#### 24 注: 装回扬声器时可能会推出橡胶索环。将扬声器放置在掌垫和键盘部件上 后,请确保橡胶索环就位。

- 1 使用定位柱,将扬声器放在掌垫和键盘部件上并对齐。
- 2 将扬声器电缆穿过掌垫和键盘部件上的布线导向器。
- 3 将扬声器电缆连接到系统板。

### 完成条件

1 装[回电池](#page-16-0)。

DEL

2 装[回基座盖](#page-13-0)。

# <span id="page-47-0"></span>卸下状态指示灯板

警告: 拆装计算机内部组件之前,请阅读计算机附带的安全信息,并按[照拆](#page-7-0) [装计算机内部组件之前](#page-7-0)中的步骤进行操作。拆装计算机内部组件之后,请按 [照拆装计算机内部组件之后](#page-10-0)中的说明进行操作。有关其他最佳安全操作信 息,请参阅 [www.dell.com/regulatory\\_compliance](http://www.dell.com/regulatory_compliance) 上的 Regulatory Compliance(管制标准)主页。

### 前提条件

- 1 卸下[基座盖。](#page-11-0)
- 2 卸下[电池。](#page-14-0)

### 步骤

- 1 打开闩锁,然后断开状态指示灯板电缆与状态指示灯板的连接。
- 2 拧下将状态指示灯板固定至掌垫和键盘部件的螺钉 (M2x3)。

将状态指示灯板提离掌垫和键盘部件。

DELI

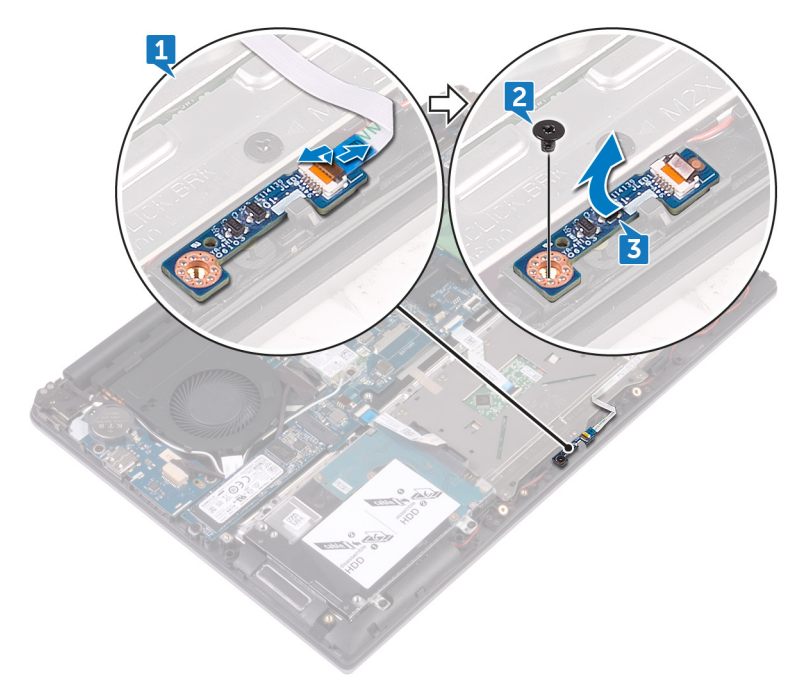

# <span id="page-49-0"></span>装回状态指示灯板

 $\bigwedge$  警告: 拆装计算机内部组件之前,请阅读计算机附带的安全信息,并按照<u>拆</u> [装计算机内部组件之前](#page-7-0)中的步骤进行操作。拆装计算机内部组件之后,请按 [照拆装计算机内部组件之后](#page-10-0)中的说明进行操作。有关其他最佳安全操作信 息,请参阅 [www.dell.com/regulatory\\_compliance](http://www.dell.com/regulatory_compliance) 上的 Regulatory Compliance(管制标准)主页。

#### 步骤

- 1 将状态指示灯板上的螺孔与掌垫和键盘部件上的螺孔对齐。
- 2 拧上将状态指示灯板固定至掌垫和键盘部件的螺钉 (M2x3)。
- 3 将状态指示灯板电缆滑入状态指示灯板上的连接器,然后合上闩锁以固定电 缆。

## 完成条件

- 1 装[回电池](#page-16-0)。
- 2 装[回基座盖](#page-13-0)。

# <span id="page-50-0"></span>卸下固态驱动器

警告: 拆装计算机内部组件之前,请阅读计算机附带的安全信息,并按[照拆](#page-7-0) <mark>[装计算机内部组件之前](#page-7-0)</mark>中的步骤进行操作。拆装计算机内部组件之后,请按 [照拆装计算机内部组件之后](#page-10-0)中的说明进行操作。有关其他最佳安全操作信 息,请参阅 [www.dell.com/regulatory\\_compliance](http://www.dell.com/regulatory_compliance) 上的 Regulatory Compliance(管制标准)主页。

小心: 固态驱动器极易损坏。处理固态驱动器时应务必小心。

小心: 为了避免数据丢失,计算机处于睡眠或打开状态时,请勿卸下固态驱 动器。

### 前提条件

- 1 卸下[基座盖。](#page-11-0)
- 2 卸下[电池。](#page-14-0)

步骤

#### 4 注: 卸下固态驱动器支架(如果适用)。

1 拧下将固态驱动器固定至掌垫和键盘部件的螺钉 (M3x3)。

滑动固态驱动器并将其从固态驱动器插槽卸下。

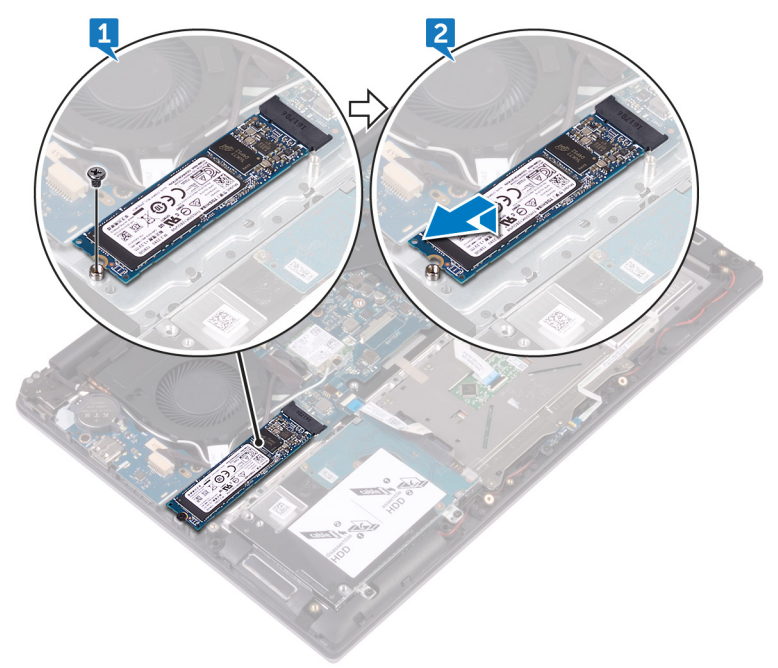

DEL

# <span id="page-52-0"></span>装回固态驱动器

警告: 拆装计算机内部组件之前,请阅读计算机附带的安全信息,并按[照拆](#page-7-0) <mark>[装计算机内部组件之前](#page-7-0)</mark>中的步骤进行操作。拆装计算机内部组件之后,请按 [照拆装计算机内部组件之后](#page-10-0)中的说明进行操作。有关其他最佳安全操作信 息,请参阅 [www.dell.com/regulatory\\_compliance](http://www.dell.com/regulatory_compliance) 上的 Regulatory Compliance(管制标准)主页。

小心: 固态驱动器极易损坏。处理固态驱动器时应务必小心。

### 步骤

DØJ

1 将固态驱动器以一定角度稳固地滑入插槽,并轻轻向下按压固态驱动器直至 其卡入到位。

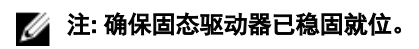

2 拧上将固态驱动器固定至掌垫和键盘部件的螺钉 (M3x3)。

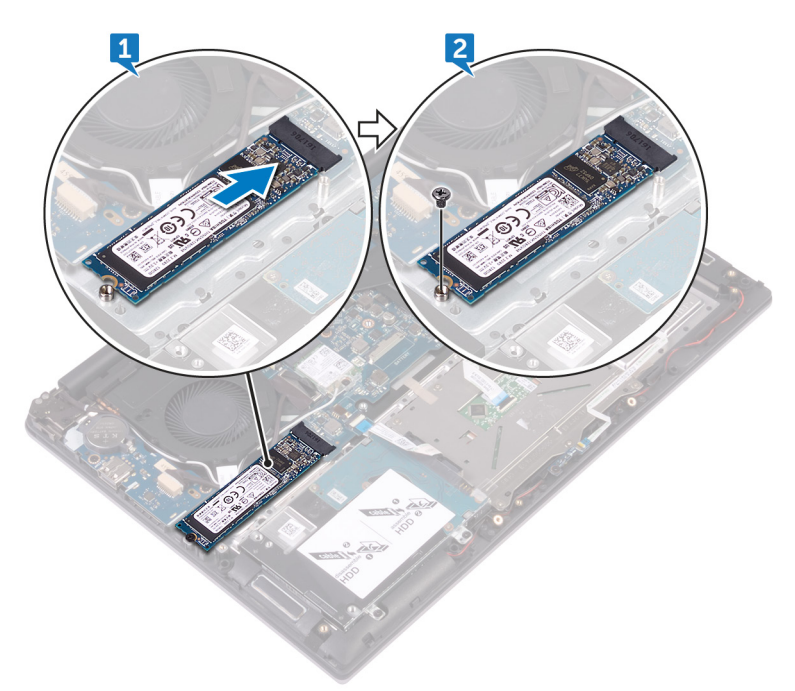

#### 注: 将固态驱动器支架上的螺孔与固态驱动器上的螺孔对齐(如果适 用)。

## 完成条件

- 1 装[回电池](#page-16-0)。
- 2 装回<u>基座盖</u>。

# <span id="page-54-0"></span>卸下触摸板

警告: 拆装计算机内部组件之前,请阅读计算机附带的安全信息,并按[照拆](#page-7-0) [装计算机内部组件之前](#page-7-0)中的步骤进行操作。拆装计算机内部组件之后,请按 [照拆装计算机内部组件之后](#page-10-0)中的说明进行操作。有关其他最佳安全操作信 息,请参阅 [www.dell.com/regulatory\\_compliance](http://www.dell.com/regulatory_compliance) 上的 Regulatory Compliance(管制标准)主页。

### 前提条件

- 1 卸下<u>基座盖</u>。
- 2 卸下[电池。](#page-14-0)

#### 步骤

DØJ

- 1 打开闩锁,然后断开触摸板电缆与触摸板部件和系统板的连接。
- 2 剥下将触摸板固定至掌垫和键盘部件的胶带。

3 打开闩锁,然后断开状态指示灯板电缆与状态指示灯板的连接。

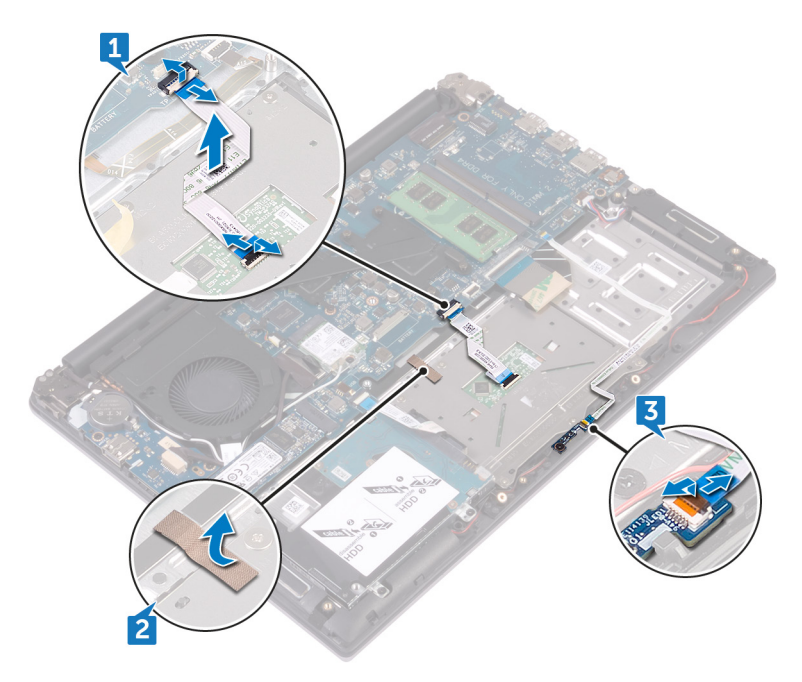

DØJ

- 4 剥下将触摸板支架固定至掌垫和键盘部件的胶带。
- 5 拧下将触摸板支架固定至掌垫和键盘部件的三颗螺钉 (M2x3)。

将触摸板支架提离掌垫和键盘部件。

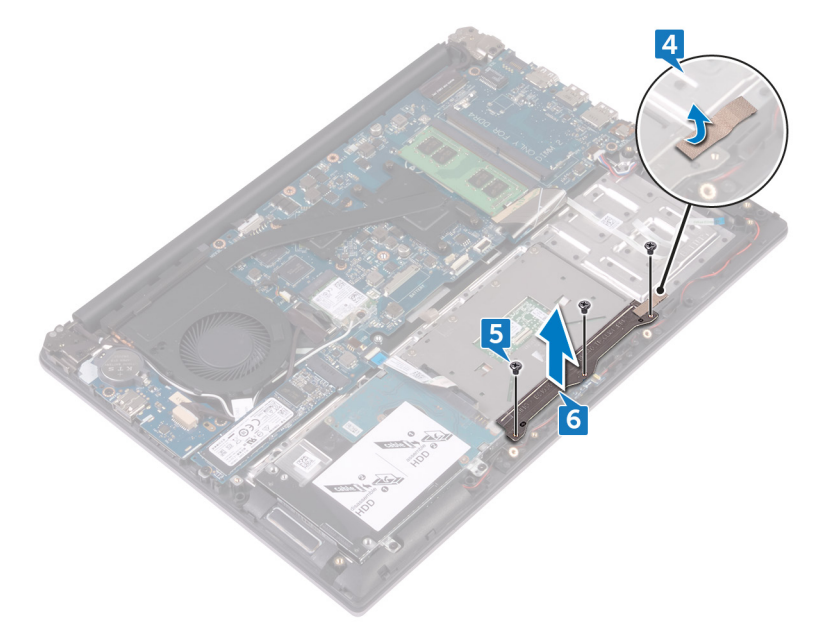

拧下将触摸板固定至掌垫和键盘部件的四颗螺钉 (M2x2)。

将触摸板提离掌垫和键盘部件。

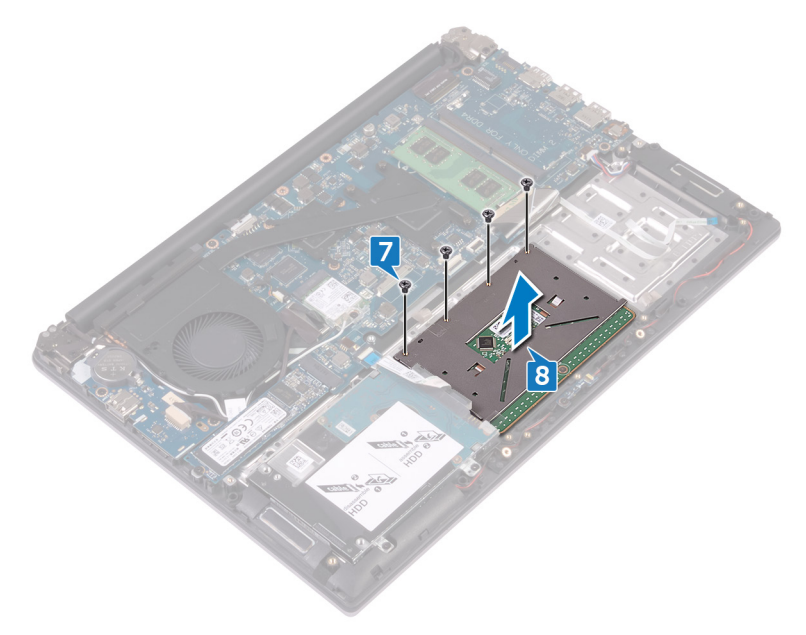

# <span id="page-58-0"></span>装回触摸板

警告: 拆装计算机内部组件之前,请阅读计算机附带的安全信息,并按[照拆](#page-7-0) [装计算机内部组件之前](#page-7-0)中的步骤进行操作。拆装计算机内部组件之后,请按 [照拆装计算机内部组件之后](#page-10-0)中的说明进行操作。有关其他最佳安全**操作**信 息,请参阅 [www.dell.com/regulatory\\_compliance](http://www.dell.com/regulatory_compliance) 上的 Regulatory Compliance(管制标准)主页。

#### 步骤

- 1 将触摸板上的螺孔与掌垫和键盘部件上的螺孔对齐。
- 2 拧上将触摸板固定至掌垫和键盘部件的四颗螺钉 (M2x2)。
- 3 将触摸板支架上的螺孔与掌垫和键盘部件上的螺孔对齐。
- 4 拧上将触摸板支架固定至掌垫和键盘部件的三颗螺钉 (M2x3)。
- 5 贴上将触摸板支架固定至掌垫和键盘部件的胶带。
- 6 将状态指示灯板电缆滑入系统板上的连接器中,然后合上闩锁以固定电缆。
- 7 贴上将触摸板固定至掌垫和键盘部件的胶带。
- 8 将触摸板电缆的两端滑入其在触摸板和键盘板上各自的连接器中,然后合上 闩锁以固定电缆。

## 完成条件

1 装[回电池](#page-16-0)。

**DELI** 

2 装[回基座盖](#page-13-0)。

## <span id="page-59-0"></span>卸下系统板

- $\bigwedge$  警告: 拆装计算机内部组件之前,请阅读计算机附带的安全信息,并按[照拆](#page-7-0) [装计算机内部组件之前](#page-7-0)中的步骤进行操作。拆装计算机内部组件之后,请按 [照拆装计算机内部组件之后](#page-10-0)中的说明进行操作。有关其他最佳安全操作信 息,请参阅 [www.dell.com/regulatory\\_compliance](http://www.dell.com/regulatory_compliance) 上的 Regulatory Compliance(管制标准)主页。
- 注: 计算机的服务标签存储在系统板中。装回系统板后,必须在 BIOS 设置程 序中输入服务标签。
- 么 注: 装回系统板会删除使用 BIOS 设置程序对 BIOS 所做的任何更改。您必须 在装回系统板后再次进行相应的更改。
- 24 注: 断开电缆与系统板的连接之前, 请记下连接器的位置, 以便在装回系统 板之后可以正确进行重新连接。

### 前提条件

- 1 卸下[基座盖。](#page-11-0)
- 2 卸下[电池。](#page-14-0)
- 3 卸下[内存模块。](#page-40-0)
- 4 卸下[无线卡。](#page-28-0)
- 5 卸下[散热器部件](#page-24-0)
- 6 卸下[固态驱动器。](#page-50-0)
- 7 请按照"[卸下硬盘驱动器"](#page-20-0)中步骤 1 至步骤 2 的程序进行操作。

#### 步骤

- 1 断开电源适配器端口电缆与系统板的连接。
- 2 打开闩锁,然后断开显示屏电缆与系统板的连接。
- 3 断开扬声器电缆与系统板的连接。
- 4 剥下将键盘电缆固定至系统板的胶带。
- 5 打开闩锁,然后断开键盘电缆和状态指示灯板电缆与系统板的连接。
- 6 打开闩锁,然后断开触摸板电缆与系统板的连接。

7 打开闩锁,然后断开硬盘驱动器电缆与系统板的连接。

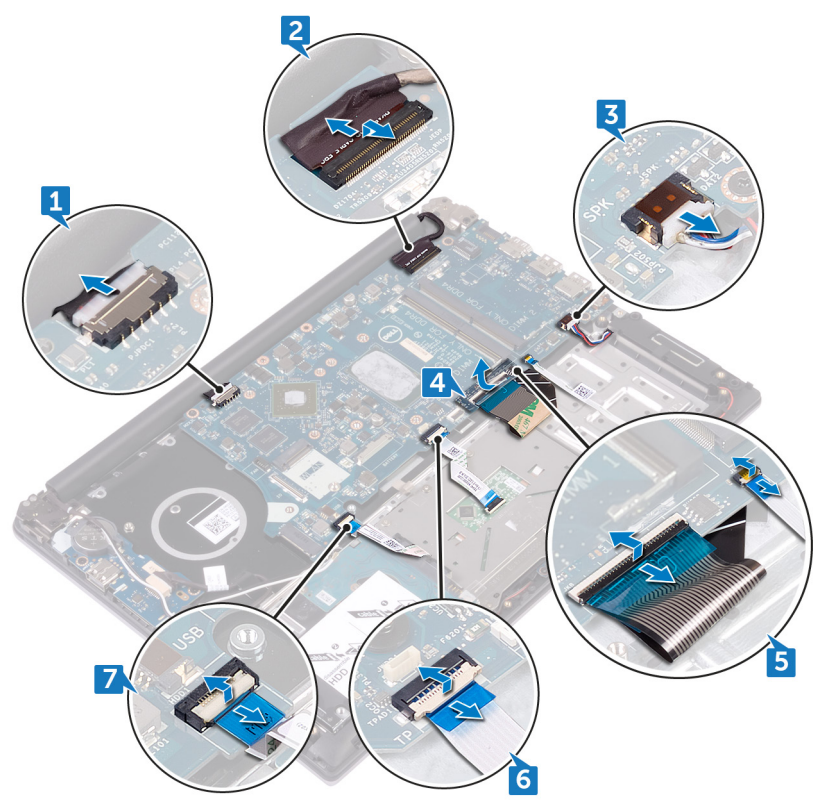

8 拧下将系统板固定至掌垫和键盘部件的三颗螺钉 (M2x3)。

将系统板提离掌垫和键盘部件。

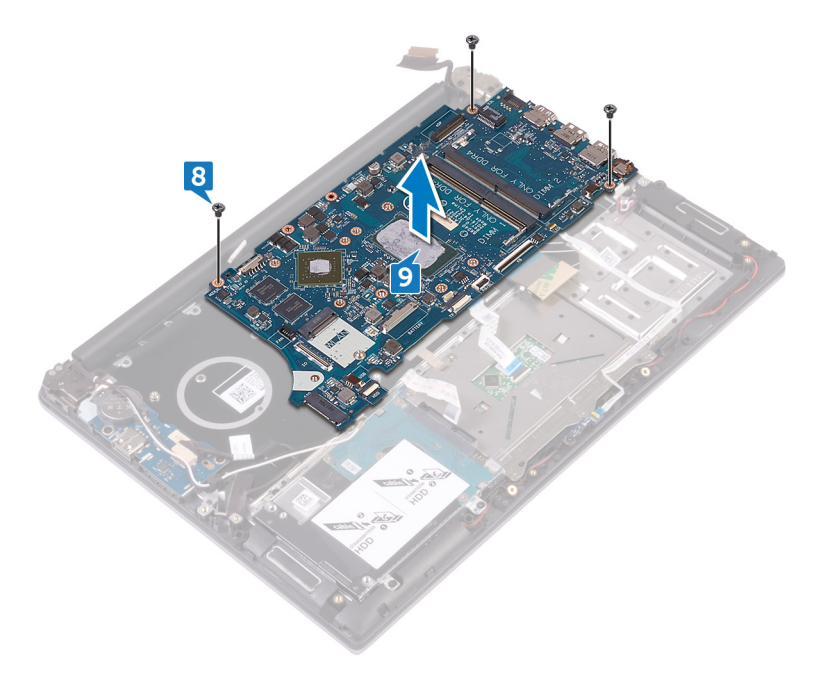

# <span id="page-62-0"></span>装回系统板

- 人 警告: 拆装计算机内部组件之前,请阅读计算机附带的安全信息.并按照<mark>拆</mark> [装计算机内部组件之前](#page-7-0)中的步骤进行操作。拆装计算机内部组件之后,请按 [照拆装计算机内部组件之后](#page-10-0)中的说明进行操作。有关其他最佳安全操作信 息,请参阅 [www.dell.com/regulatory\\_compliance](http://www.dell.com/regulatory_compliance) 上的 Regulatory Compliance(管制标准)主页。
- 注: 计算机的服务标签存储在系统板中。装回系统板后,必须在 BIOS 设置程 序中输入服务标签。
- **《**》注: 装回系统板会删除使用 BIOS 设置程序对 BIOS 所做的任何更改。您必须 在装回系统板后再次进行相应的更改。

#### 步骤

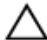

小心: 为避免损坏系统板,请确保没有将电缆放置在其下方。

- 1 将系统板上的螺孔与掌垫和键盘部件上的螺孔对齐。
- 2 拧上将系统板固定至掌垫和键盘部件的三颗螺钉(M2x3)。
- 3 连接硬盘驱动器电缆,然后合上闩锁以固定电缆。
- 4 将触摸板电缆滑入系统板上相应的连接器,然后合上以固定。
- 5 将键盘电缆和状态指示灯板电缆滑入系统板上相应的连接器,然后合上闩锁 以固定电缆。
- 6 贴上将键盘电缆固定至系统板的胶带。
- 7 将扬声器电缆连接到系统板。
- 8 将显示屏电缆滑入系统板上的连接器中,然后合上闩锁以固定电缆。
- 9 将电源适配器端口电缆连接至系统板。

### 完成条件

- 1 请按照["装回硬盘驱动器](#page-23-0)"中步骤 4 至步骤 5 的程序进行操作。
- 2 装[回固态驱动器](#page-52-0)。
- 3 装[回散热器部件](#page-27-0)。

**NOT** 

- 4 装回[无线网卡](#page-30-0)。
- 5 装回<u>[内存模块](#page-42-0)</u>。
- 6 装回<u>[电池](#page-16-0)</u>。
- 7 装回<u>[基座盖](#page-13-0)</u>。

# <span id="page-64-0"></span>卸下电源适配器端口

警告: 拆装计算机内部组件之前,请阅读计算机附带的安全信息,并按[照拆](#page-7-0) <mark>[装计算机内部组件之前](#page-7-0)</mark>中的步骤进行操作。拆装计算机内部组件之后,请按 [照拆装计算机内部组件之后](#page-10-0)中的说明进行操作。有关其他最佳安全操作信 息,请参阅 [www.dell.com/regulatory\\_compliance](http://www.dell.com/regulatory_compliance) 上的 Regulatory Compliance(管制标准)主页。

### 前提条件

- 1 卸下[基座盖。](#page-11-0)
- 2 卸下[电池。](#page-14-0)
- 3 卸下[内存模块。](#page-40-0)
- 4 卸下[无线卡。](#page-28-0)
- 5 卸下[散热器部件。](#page-24-0)
- 6 卸下[固态驱动器。](#page-50-0)
- 7 请按照"[卸下硬盘驱动器"](#page-20-0)中步骤 1 至步骤 2 的程序进行操作。
- 8 卸下[系统板。](#page-59-0)
- 9 卸下[显示屏部件。](#page-32-0)

#### 步骤

DØJ

- 1 记下电源适配器端口电缆的布线方式,然后将该电缆从掌垫和键盘部件上的 布线导向器中取出。
- 2 拧下将电源适配器端口固定至掌垫和键盘部件的螺钉 (M2x3)。

将电源适配器端口提离掌垫和键盘部件。

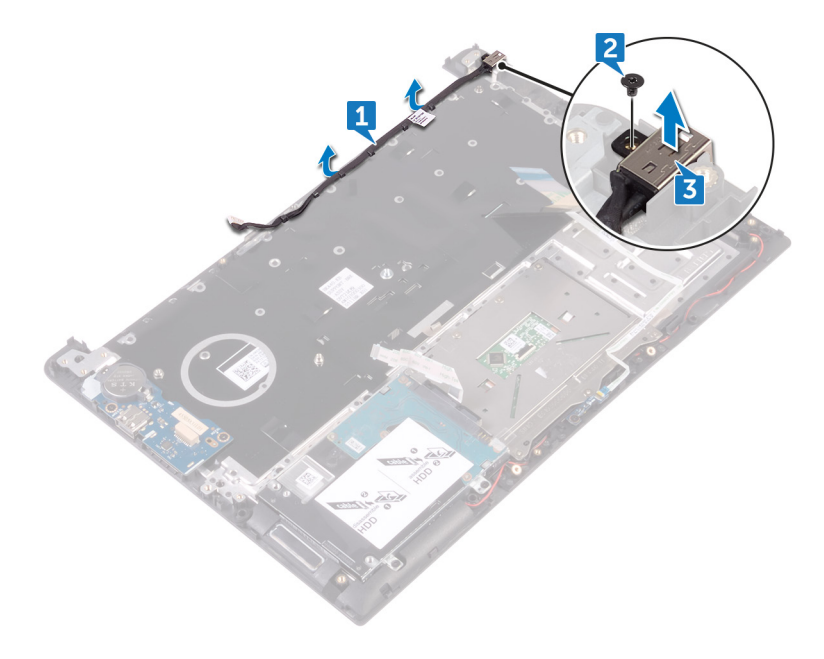

# <span id="page-66-0"></span>装回电源适配器端口

人 警告: 拆装计算机内部组件之前,请阅读计算机附带的安全信息,并按照<mark>拆</mark> <mark>[装计算机内部组件之前](#page-7-0)</mark>中的步骤进行操作。拆装计算机内部组件之后,请按 [照拆装计算机内部组件之后](#page-10-0)中的说明进行操作。有关其他最佳安全操作信 息,请参阅 [www.dell.com/regulatory\\_compliance](http://www.dell.com/regulatory_compliance) 上的 Regulatory Compliance(管制标准)主页。

#### 步骤

- 1 将电源适配器端口上的螺孔与掌垫和键盘部件上的螺孔对齐并卡入到位。
- 2 拧上将电源适配器端口固定至掌垫和键盘部件的螺钉 (M2x3)。
- 3 通过掌垫和键盘部件上的布线导轨将电源适配器端口电缆布线。

### 完成条件

- 1 装[回显示屏部件](#page-36-0)。
- 2 装[回系统板](#page-62-0)。
- 3 请按照["装回硬盘驱动器](#page-23-0)"中步骤 4 至步骤 5 的程序进行操作。
- 4 装[回固态驱动器](#page-52-0)。
- 5 装[回散热器部件](#page-27-0)。
- 6 装[回无线网卡](#page-30-0)。
- 7 装[回内存模块](#page-42-0)。
- 8 装[回电池](#page-16-0)。

**DELI** 

9 装[回基座盖](#page-13-0)。

# 卸下掌垫和键盘部件

 $\bigwedge$  警告: 拆装计算机内部组件之前,请阅读计算机附带的安全信息,并按照<u>拆</u> <mark>[装计算机内部组件之前](#page-7-0)</mark>中的步骤进行操作。拆装计算机内部组件之后,请按 [照拆装计算机内部组件之后](#page-10-0)中的说明进行操作。有关其他最佳安全操作信 息,请参阅 [www.dell.com/regulatory\\_compliance](http://www.dell.com/regulatory_compliance) 上的 Regulatory Compliance(管制标准)主页。

#### 步骤

- 1 卸[下基座盖](#page-11-0)。
- 2 卸[下电池](#page-14-0)。
- 3 卸[下币形电池](#page-17-0)。
- 4 卸[下内存模块](#page-40-0)。
- 5 请按照["卸下硬盘驱动器](#page-20-0)"中步骤 1 至步骤 2 的程序进行操作。
- 6 卸[下无线卡](#page-28-0)。
- 7 卸[下散热器部件](#page-24-0)。
- 8 卸[下触摸板](#page-54-0)。
- 9 卸下 [I/O](#page-37-0) 板。
- 10 卸[下扬声器](#page-44-0)。
- 11 卸[下状态指示灯板](#page-47-0)。
- 12 卸[下固态驱动器](#page-50-0)。
- 13 卸[下显示屏部件](#page-32-0)。
- 14 卸[下系统板](#page-59-0)。
- 15 卸[下电源适配器端口](#page-64-0)。

步骤

执行前提条件中的步骤后,将留下掌垫和键盘部件需要处理。

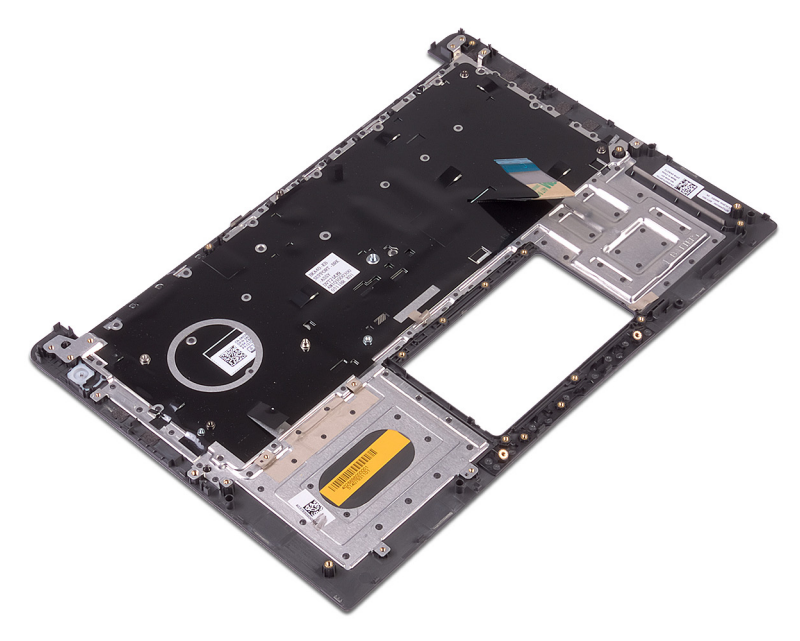

**DEL** 

# 装回掌垫和键盘部件

警告: 拆装计算机内部组件之前,请阅读计算机附带的安全信息,并按[照拆](#page-7-0) <mark>[装计算机内部组件之前](#page-7-0)</mark>中的步骤进行操作。拆装计算机内部组件之后,请按 [照拆装计算机内部组件之后](#page-10-0)中的说明进行操作。有关其他最佳安全操作信 息,请参阅 [www.dell.com/regulatory\\_compliance](http://www.dell.com/regulatory_compliance) 上的 Regulatory Compliance(管制标准)主页。

#### 步骤

将掌垫和键盘部件放在干净、平坦的表面上。

## 完成条件

- 1 装[回电源适配器端口](#page-66-0)。
- 2 装[回系统板](#page-62-0)。
- 3 装[回显示屏部件](#page-36-0)。
- 4 装[回固态驱动器](#page-52-0)。
- 5 装[回状态指示灯板](#page-49-0)。
- 6 装回<del>扬</del>声器。
- 7 装回 [I/O](#page-39-0) 板。
- 8 装[回触摸板](#page-58-0)。
- 9 装[回散热器部件](#page-27-0)。
- 10 装[回无线网卡](#page-30-0)。
- 11 请按照["装回硬盘驱动器](#page-23-0)"中步骤 4 至步骤 5 的程序进行操作。
- 12 装[回内存模块](#page-42-0)。
- 13 装[回币形电池](#page-19-0)。
- 14 装[回电池](#page-16-0)。
- 15 装[回基座盖](#page-13-0)。

# 刷新 BIOS

提供 BIOS 更新时或装回系统板后您可能需要刷新 BIOS。刷新 BIOS:

- 1 打开计算机电源。
- 2 转至 [www.dell.com/support](http://www.dell.com/support)。
- 3 单击 Product support (产品支持), 输入您计算机的服务标签, 然后单击 Submit(提交)。

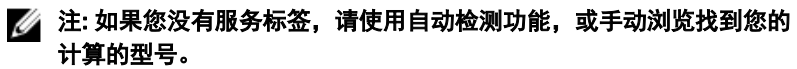

- 4 单击 Drivers & downloads(驱动程序和下载)→ Find it myself(自己查 找)。
- 5 选择您计算机上安装的操作系统。
- 6 向下滚动页面并展开 BIOS。

**DØ** 

- 7 单击 Download (下载), 以为您的计算机下载最新版本的 BIOS。
- 8 下载完成后,浏览至您保存 BIOS 更新文件的文件夹。
- 9 双击 BIOS 更新文件的图标,并按照屏幕上显示的说明进行操作。

# 诊断程序

电源和电池状态指示灯/硬盘驱动器活动指示灯:指示电池电量状态或硬盘驱动器 活动。

#### ■ 注: 按下 Fn + H 可在电池状态指示灯和硬盘驱动器活动指示灯之间切换。

#### 硬盘驱动器活动指示灯

计算机从读取数据或写入数据到硬盘驱动器时亮起。

#### 电源和电池状态指示灯

指示电源和电池充电状态。

稳定白色 – 电源适配器已连接且电池电量超过 5%。

**琥珀色** - 计算机以电池作为电源运行且电池电量不足 5%。

#### Off (关)

- 电源适配器已连接并且电池已充满电。
- 计算机使用电池运行且电池电量高于 5%。
- 计算机处于睡眠状态、休眠状态或关闭。

电源和电池状态指示灯呈琥珀色闪烁并且发出哔声代码指示故障。

例如,电源和电池状态指示灯呈琥珀色闪烁两次后暂停,然后呈白色闪烁三次后 暂停。此 2,3 模式继续,直至计算机关闭,表示未检测到内存或 RAM。

下表显示不同的指示灯显示方式、指示内容和建议的解决方案。

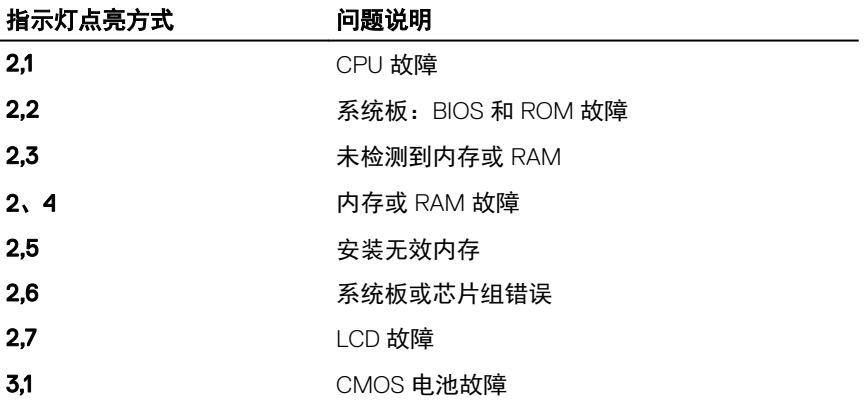
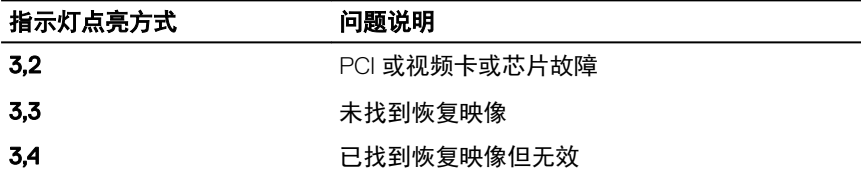

如果无法显示错误或问题,计算机在启动过程中可能会发出一连串哔声。以下重 复的哔声代码可以帮助用户诊断其计算机。

摄像头状态指示灯:指示摄像头是否正在使用中。

- 呈白色稳定亮起 摄像头正在使用中。
- 熄灭 摄像头未在使用中。

大写锁定状态指示灯:指示大写锁定是否启用。

- 呈白色稳定亮起 大写锁定已启用。
- 熄灭 大写锁定已禁用。

DEL

# 获取帮助和联系 Dell

## 自助资源

使用这些自助资源,您可以获得有关 Dell 产品和服务的信息和帮助:

### 表. 1: 自助资源

有关 Dell 产品和服务的信息 [www.dell.com](http://www.dell.com)

Dell 帮助和支持应用程序

故障排除信息、用户手册、设置说明、 产品规格、技术帮助博客、驱动程序、 软件更新等等。

关于各种计算机问题的 Dell 知识库文 章。

了解关于产品的以下信息:

- 产品规格
- 操作系统
- 安装和使用计算机
- 数据备份
- 故障排除和诊断
- 出厂和系统还原
- BIOS 信息

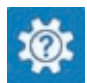

查看帮助 在 Windows 搜索中,输入 Help and Support,然后按 Enter 键。

操作系统的联机帮助 [www.dell.com/support/windows](http://www.dell.com/support/windows) [www.dell.com/support/linux](http://www.dell.com/support/linux)

[www.dell.com/support](http://www.dell.com/support)

- 1 转至 [www.dell.com/support](http://www.dell.com/support)。
- 2 在 Search (搜索) 框中键入主题 或关键字。
- 3 单击 Search (搜索) 以检索相关 文章。

请参阅 *Me and My Dell*(我和我的

*Dell*),网址为 [www.dell.com/support/](http://www.dell.com/support/manuals)

### [manuals](http://www.dell.com/support/manuals)。

找到与您的产品相关的 *Me and My Dell* (我和我的 *Dell*),通过其中以下一种 方法识别您的产品:

- 选择 Detect Product (检测产 品)。
- 通过 View Products (查看产品) 下 拉菜单找到您的产品。

• 在搜索栏中输入 Service Tag number(服务标签号码)或 Product ID(产品 ID)。

## 联系 Dell

如果因为销售、技术支持或客户服务问题联络 Dell,请访问 [www.dell.com/](http://www.dell.com/contactdell) [contactdell](http://www.dell.com/contactdell)。

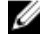

24 注: 可用性会因国家和地区以及产品的不同而有所差异, 某些服务可能在您 所在的国家/地区不可用。

么 注: 如果没有活动的 Internet 连接, 您可以在购货发票、装箱单、帐单或 Dell 产品目录上查找联系信息。